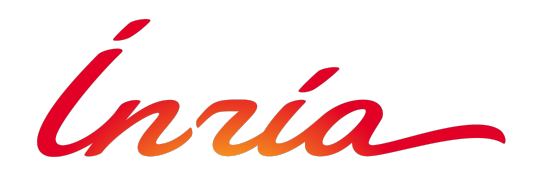

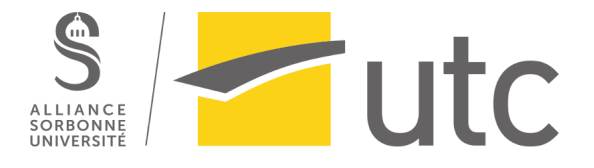

## Rapport de stage TN10

Projet Exofinger Outil d'aide à la saisie d'objet

Inria - Montpellier 30 août 2021 au 11 février 2022

<span id="page-0-0"></span>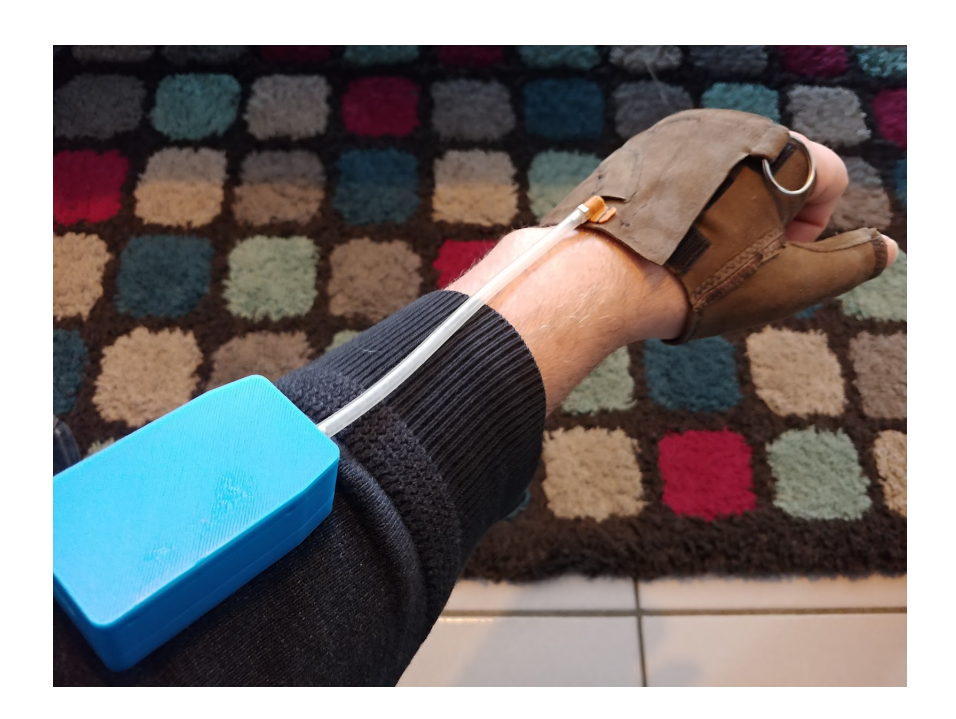

Rédigé par : Marie Ghekiere

Tuteur·rices Inria : Christine Azevedo CLÉMENT TROTOBAS

> Suiveur UTC : ARNAUD HUBERT

## <span id="page-1-0"></span>Remerciements

Je tiens à remercier l'ensemble de l'équipe CAMIN et les personnes de Neurinnov pour leur accueil, leur bienveillance et les bons moments passés ensemble. Je remercie plus spécifiquement mes encadrant·es Clément Trotobas et Christine Azevedo pour la confiance qu'ils m'ont accordée tout au long de ce stage, leur écoute et le partage de leurs connaissances. Je tiens également à remercier Roger Pissard-Gibollet, Christophe Braillon et Laurence Boissieux, ingénieur·es au sein de l'INRIA Grenoble, qui m'ont accompagné à distance sur le projet Exofinger. De plus, j'adresse mes remerciements à mon suiveur de stage, Arnaud Hubert. Enfin, je tiens à remercier toutes les personnes qui ont pu m'apporter leur aide.

#### Résumé

Les personnes atteintes de déficiences sensori-motrices ou de la perte d'un membre se voient dans l'obligation de recourir à des aides techniques pour maintenir leur autonomie. Celles-ci sont généralement coûteuses et difficilement réparables par leurs utilisateur·rices. Dans ce contexte, l'Institut national de recherche en sciences et technologies du numérique (INRIA) a souhaité accompagner le réseau des Humanlab, fablabs centrés sur les thématiques liées au handicap, qui s'est donné pour mission de développer des aides techniques abordables, facilement réparables et dont les plans sont en libre accès. Ce rapport présente les travaux réalisés au cours de mon stage au sein de cet institut. Le but était de concevoir et apporter des améliorations matérielles et logicielles sur une orthèse de pouce motorisée, nommée Exofinger, conçue initialement pour une personne atteinte de tétraplégie dans le cadre d'un événement organisé par un Humanlab. Le second objectif était de contribuer à la rédaction d'un protocole expérimental et à la réalisation d'une campagne pour évaluer les caractéristiques fonctionnelles du dispositif. Ce stage s'inscrit également dans un travail plus large de conception d'une orthèse hybride du membre supérieur, mêlant stimulation électrique des muscles et motorisation, mené par Clément Trotobas dans le cadre de son projet de thèse.

# Table des matières

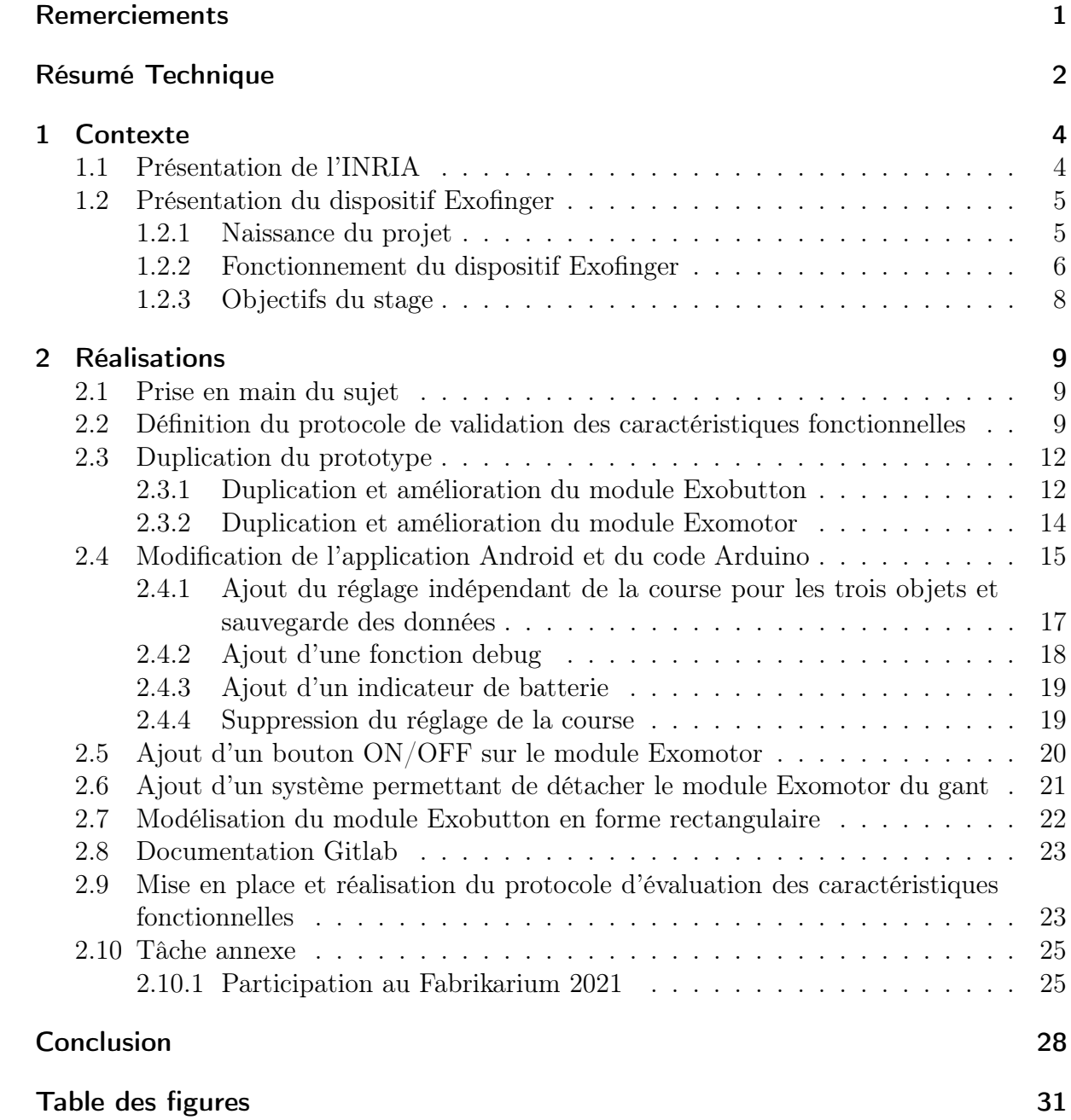

# <span id="page-4-0"></span>1 Contexte

## <span id="page-4-1"></span>1.1 Présentation de l'INRIA

L'Institut national de recherche en sciences et technologies du numérique (INRIA) est un établissement public de recherche fondé en 1967. Il est composé d'environ 200 équipes projets regroupant pas moins de 3900 ingénieur·es et chercheur·ses réparties sur 9 centres : Bordeaux, Rennes, Grenoble, Lille, Nancy, Paris, Sophia Antipolis, Saclay ainsi qu'un centre au Chili. Mon stage de fin d'étude s'est déroulé au sein de l'équipe CAMIN - Contrôle Artificiel de Mouvements et de Neuroprothèses - spécialisée dans la conception et le développement de solutions neuroprothétiques pour des personnes ayant une ou plusieurs déficience(s) sensorimotrice(s). Elle est composée d'une quinzaine de personnes et est basée sur le site de Montpellier qui est rattaché au centre de Sophia Antipolis. J'ai également été suivie à distance, au cours de ce stage, par des ingénieur·es de l'INRIA Grenoble faisant partie de l'équipe SED - Service Expérimentation & Développement impliqué·es dans le projet Exofinger.

<span id="page-4-2"></span>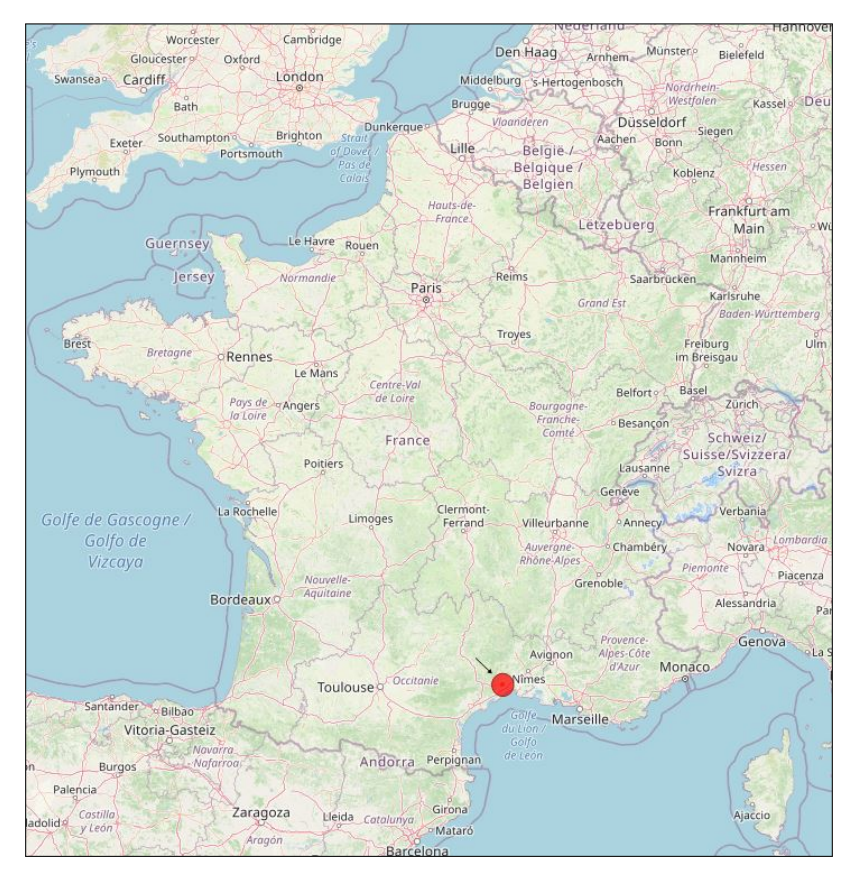

FIGURE  $1.1$  – Site Inria Montpellier

## <span id="page-5-0"></span>1.2 Présentation du dispositif Exofinger

## <span id="page-5-1"></span>1.2.1 Naissance du projet

Le projet Exofinger est issu d'un besoin exprimé dans le cadre du Fabrikarium<sup>[1](#page-5-2)</sup> de 2020. Le Fabrikarium est un événement organisé par l'association MyHumanKit<sup>[2](#page-5-3)</sup> en partenariat avec la société ArianeGroup [3](#page-5-4) au cours duquel, pendant trois jours, quatre équipes répondent chacune au besoin d'un·e porteur·se de projet sur des thématiques liées au handicap. Tous les projets sont documentés au fur et à mesure sur un wikilab [4](#page-5-5) dans un esprit open-source. Les solutions apportées doivent être abordables, facilement reproductibles et viser l'autonomie de leurs utilisateur·rices. Le projet Exofinger consistait à répondre au besoin d'un porteur de projet, atteint de tétraplégie, qui souhaitait un dispositif lui permettant de serrer son pouce afin de pouvoir réaliser des tâches de la vie courante telles que saisir une petite bouteille, signer un document ou encore tenir un verre à pied. Le porteur de projet pouvait bouger son pouce mais manquait de force musculaire pour tenir ce type d'objets. À la fin des trois jours, deux dispositifs ont été réalisés. Le premier ci-dessous à gauche - est composé d'un gant et d'un moteur déporté au niveau du bras. Le moteur tire un câble en nylon caché dans le gant et attaché au niveau du pouce. Le second dispositif - ci-dessous à droite - dispose d'un moteur directement situé sur les doigts à l'aide d'un montage dit de poing américain. Ce système permet de réduire les frottements du câble en nylon. Finalement, le porteur de projet a retenu la première version composée du gant.

<span id="page-5-6"></span>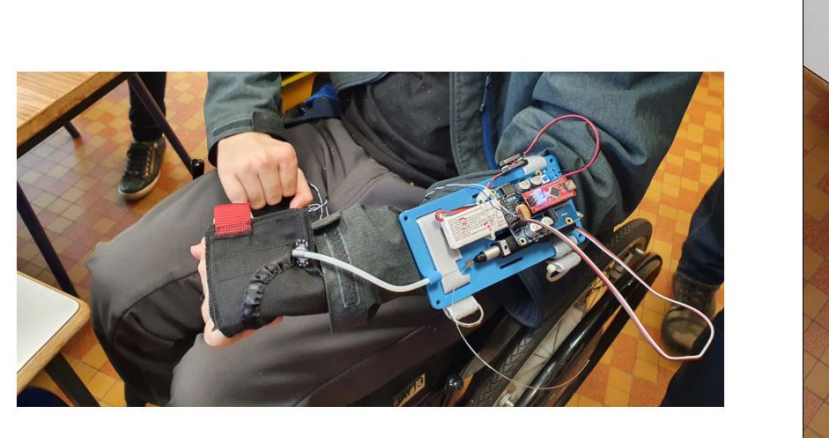

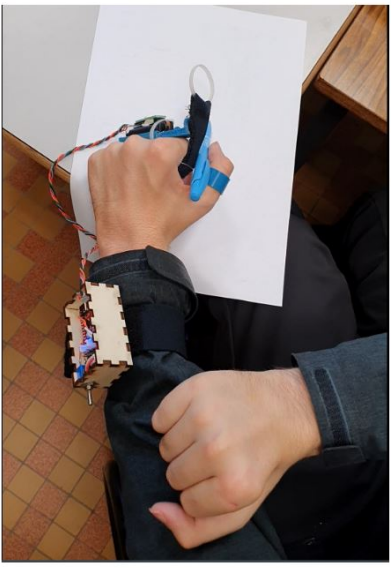

Figure 1.2 – Version avec gant et version poing américain du dispositif Exofinger réalisées lors du Fabrikarium 2020

<span id="page-5-3"></span><span id="page-5-2"></span><sup>1.</sup> <https://myhumankit.org/evenement/fabrikarium-2020-my-human-kit-et-ariane-group/>

<sup>2.</sup> Myhumankit est une association qui se donne pour mission d'inventer, fabriquer et partager des solutions d'aides techniques pour et avec des personnes en situation de handicap. Elle est à l'origine du concept de Humanlab, fablab centré sur les thématiques liées au handicap. <https://myhumankit.org/>

<span id="page-5-4"></span><sup>3.</sup> ArianeGroup est une entreprise détenue par Safran et Airbus, spécialisée dans le développement de lanceurs spatiaux.

<span id="page-5-5"></span><sup>4.</sup> <https://wikilab.myhumankit.org/>

À la suite du Fabikarium, les chercheur·ses et ingénieur·es de l'INRIA Montpellier et Grenoble ayant participé à ce projet ont souhaité améliorer la version avec gant pour la rendre plus fonctionnelle pour le porteur de projet. Une seconde version a donc été réalisée.

### <span id="page-6-0"></span>1.2.2 Fonctionnement du dispositif Exofinger

La version améliorée du dispositif Exofinger est constituée de deux modules qui communiquent sans-fil par Bluetooth. Le premier module, nommé Exomotor, prend la forme d'un boîtier situé sur l'avant-bras de l'utilisateur·rice. Il comprend un moteur couplé à une bobine en  $V^5$  $V^5$  sur laquelle vient s'enrouler un câble en nylon jusqu'à une position indiquée. Ce dernier passe dans une gaine en téflon entre le boîtier Exomotor et le gant, puis dans une autre gaine plus fine dans le gant. Enfin, son extrémité est fixée sur le gant au niveau de la phalange distale du pouce [6](#page-6-2) . L'enroulement du câble exerce une force de traction au niveau du pouce qui vient se fermer sur l'index. Le second module, appelé Exobutton, prend la forme d'un bouton. Il est constitué de plusieurs microswitchs qui envoient l'ordre de serrage/déserrage au module Exomotor lorsqu'ils sont appuyés. Lorsque l'ordre de desserrage est envoyé, le moteur vient dérouler le câble en nylon permettant alors une ouverture passive [7](#page-6-3) du pouce.

<span id="page-6-5"></span>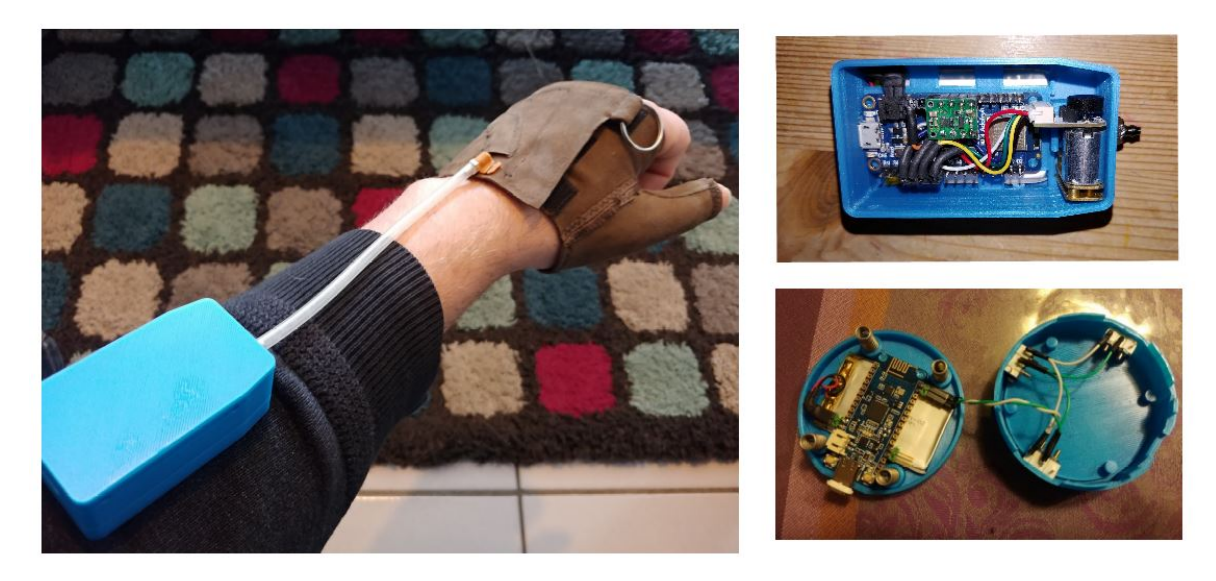

Figure 1.3 – Photographies du dispositif Exofinger

Le gant est réalisé en cuir à l'aide d'un logiciel de génération automatique de patron pour correspondre à la morphologie de l'utilisateur·rice. Il peut être mis et enlevé aisément grâce à un système d'attache composé de velcro et un anneau métallique permettant à l'utilisateur·rice de venir serrer le gant avec son autre pouce. Ce gant a été imaginé pour s'adapter à des personnes atteintes de spasticité [8](#page-6-4) au niveau des doigts en venant s'enrou-

<span id="page-6-1"></span><sup>5.</sup> Une bobine en V est une pièce mécanique qui prend la forme d'un sablier pour guider l'enroulement du câble au centre de la bobine

<span id="page-6-3"></span><span id="page-6-2"></span><sup>6.</sup> Os situé à l'extrémité du pouce

<sup>7.</sup> La force de traction sur le pouce est supprimée permettant à l'utilisateur·rice d'ouvrir son pouce s'il ou elle en est capable ou de s'aider d'un autre objet ou de son autre main pour le faire

<span id="page-6-4"></span><sup>8.</sup> La spasticité est une contraction involontaire d'une partie du corps. Dans notre cadre, elle peut se traduire par une contraction involontaire des doigts qui viennent se replier vers la paume de la main

<span id="page-7-0"></span>ler autour de la main au lieu de s'enfiler.

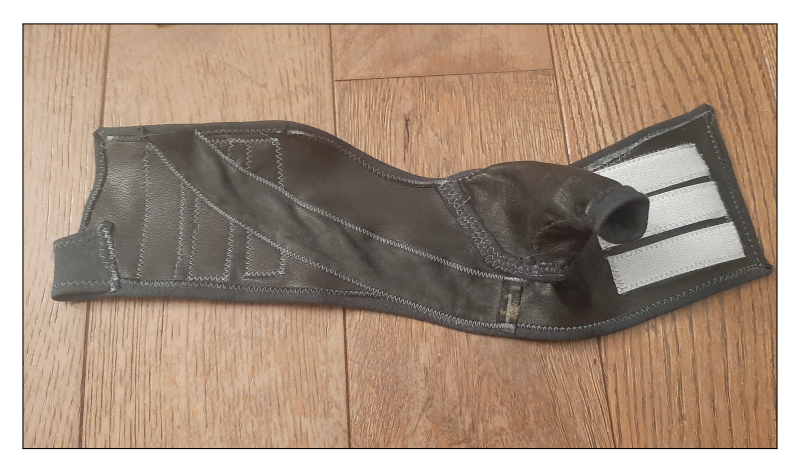

Figure 1.4 – Photographie d'un gant

Une application Android a également été mise en place pour permettre de régler la course du câble qui par défaut est fixée à 4cm. L'application peut également être utilisée en substitution du bouton puisqu'elle permet les commandes d'ouverture et de fermeture du pouce.

<span id="page-7-1"></span>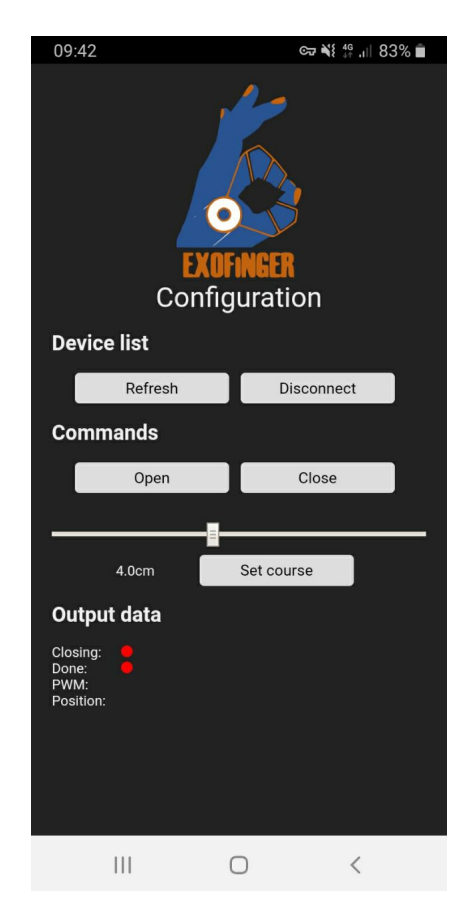

Figure 1.5 – Application Android pour régler la course du cable

### <span id="page-8-0"></span>1.2.3 Objectifs du stage

Les objectifs initiaux de mon stage étaient de :

- M'approprier les travaux de développement déjà réalisés,
- Concevoir et fabriquer des améliorations matérielles (généricité, efficacité, utilisabilité),
- Contribuer à la rédaction d'un protocole et réaliser une campagne d'acquisition de caractérisation fonctionnelle
- Contribuer à d'éventuels évènements.

Ce stage s'inscrit dans une action exploratoire lancée par l'INRIA dans le but de créer une collaboration entre des Humanlab et des chercheur·ses et ingénieur·es de l'INRIA. Dans ce cadre, il s'agissait, à partir du dispositif Exofinger développé au cours du Fabrikarium pour un besoin spécifique, celui du porteur de projet, de déterminer si le dispositif pouvait être rendu générique pour être utilisé par un public plus large. La mission principale de mon stage était de réaliser une campagne d'acquisition des caractéristiques fonctionnelles du dispositif en le testant sur un panel d'utilisateur·rices. Le but était de déterminer à la fois les améliorations possibles pour rendre le dispositif plus générique et fonctionnel ainsi que le type d'utilisateur·rices potentiel·les. Ce projet s'inscrit également dans un travail plus large de conception d'une orthèse [9](#page-8-1) hybride du membre supérieur, mêlant stimulation électrique des muscles et motorisation, mené par Clément Trotobas dans le cadre de son projet de thèse.

<span id="page-8-1"></span><sup>9.</sup> Une orthèse est un appareillage qui compense une fonction absente ou déficitaire, assiste une structure articulaire ou musculaire, stabilise un segment corporel pendant une phase de réadaptation ou de repos. Elle diffère donc de la prothèse, qui remplace un élément manquant. (WIKIPÉDIA)

# <span id="page-9-0"></span>2 Réalisations

## <span id="page-9-1"></span>2.1 Prise en main du sujet

Les premiers jours de mon stage ont été dédiés à la prise en main du sujet. J'ai commencé par lire de la documentation pour découvrir les différents types d'orthèses de main et de pouce commercialisés ou à l'état de prototypes de recherche. Au cours de mes recherches, je me suis rendue compte du faible nombre voire de l'absence d'orthèses de main ou de pouce motorisées commercialisées sur le marché. La plupart des orthèses est mise au point dans des laboratoires de recherche. En discutant avec Clément Trotobas et Christine Azevedo - mes encadrant·es de stage - je me suis également rendue compte des problématiques autour des orthèses. Ces dernières sont souvent onéreuses et ne sont que partiellement remboursées par la sécurité sociale. De plus, elles sont généralement difficilement réparables par soi-même ou son entourage, impactant l'autonomie des utilisateur·rices. Enfin, il est difficile de faire accepter une orthèse aux personnes atteintes d'une déficience sensori-motrice car elle peut apparaître, de prime abord, pour des raisons d'encombrement, de temps d'installation ou encore d'esthétisme comme une contrainte plutôt qu'un outil bénéfique. Dès lors, le cycle de conception d'une orthèse doit nécessairement intégrer des phases de validation du dispositif avec les utilisateur·rices potentiel·les afin qu'elle réponde au mieux à leurs besoins tout en étant la moins contraignante possible. De plus, l'association de l'utilisateur·rice dans le processus de conception et de fabrication de son orthèse peut également lui permettre de mieux la comprendre et donc mieux l'accepter. Pendant ces premiers jours, je me suis également familiarisée avec les différents éléments composant le dispositif Exofinger mis au point et son code Arduino.

## <span id="page-9-2"></span>2.2 Définition du protocole de validation des caractéristiques fonctionnelles

Afin d'évaluer les caractéristiques fonctionnelles du dispositif Exofinger, nous avons souhaité mettre en place un protocole pour le tester sur plusieurs participant·es du centre hospitalier de Perpignan et du Humanlab de Palavas-les-Flots. Nous avons, dans un premier temps, décidé de découper le protocole en deux sessions. Une première pour permettre aux participant·es de découvrir et apprendre à utiliser le dispositif Exofinger et une seconde dédiée à l'évaluation des ses caractéristiques et de la satisfaction des utilisateur·rices. Le but de ce protocole était également d'identifier le profil des utilisateur·rices potentiel·les du dispositif. C'est pourquoi, nous avons fait le choix, dans un second temps, de restreindre au minimum le profil des personnes pouvant participer au protocole. Ainsi, toute personne nécessitant un dispositif d'aide pour réaliser le mouvement "key pinch grip" - voir Figure [2.1](#page-10-0) - en raison d'une difficulté au niveau de la motricité pour la flexion du pouce ou d'une faiblesse musculaire gênant la manipulation de certains objets, peut participer au protocole.

<span id="page-10-0"></span>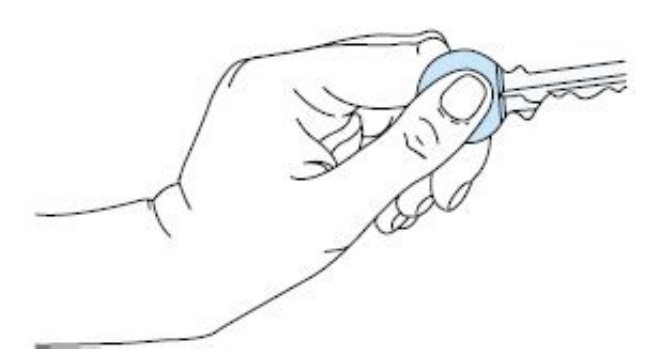

Figure 2.1 – Mouvement "Key pinch grip"

Dans le but de déterminer les tâches pertinentes pour évaluer les caractéristiques fonctionnelles ainsi que les questions à poser pour l'évaluation qualitative, j'ai ensuite réalisé un travail de recherche bibliographique afin de trouver des articles présentant des protocoles similaires [1](#page-10-1) . À partir de ce travail, nous avons défini une liste de cinq tâches que le ou la participant·e devra exécuter avec et sans le dispositif Exofinger :

- 1. Tenir une carte de crédit
- 2. Introduire une carte de crédit dans un lecteur de carte puis la reprendre
- 3. Tenir un stylo
- 4. Écrire une phrase
- 5. Tenir une petite bouteille d'eau

Les tâches 1, 3 et 5 ne nécessitent aucun autre mouvement que celui du pouce. Cela permet ainsi d'évaluer uniquement les performances du dispositif Exofinger et éviter tous biais liés à l'incapacité des participant·es à réaliser certains mouvements associés au reste du membre supérieur. À l'inverse, les tâches 2 et 4 sont des tâches de la vie quotidienne qui nécessitent d'autres mouvements que celui du pouce. Elles permettent d'évaluer si le dispositif Exofinger peut être adapté, pour certaines personnes, à une utilisation courante. Afin d'éviter tous biais liés à la fatigue du bras, les tâches 1, 3 et 5 seront réalisées avec un support de bras. De plus, un tirage aléatoire sera réalisé en début de session pour déterminer si l'utilisateur·rice commencera par réaliser les tâches avec ou sans le dispositif Exofinger.

Lors de la seconde session dédiée à l'évaluation, plusieurs mesures seront réalisées. Le temps pour mettre et retirer le gant sera chronométré afin de s'assurer, qu'en moyenne, il répond au cahier des charges initial qui était un temps inférieur à 30 secondes. De plus, la force de serrage en position "key pinch grip" - voir FIGURE [2.1](#page-10-0) - avec et sans Exofinger sera mesurée à partir d'un capteur [2](#page-10-2) de la marque Jtech medical - voir Figure [2.2](#page-11-0) - pour évaluer le gain (ou la perte) en termes de force pour les utilisateur·rices. L'objectif est d'atteindre une force moyenne supérieure à 10 N qui correspond à la force nécessaire à

<span id="page-10-2"></span><span id="page-10-1"></span><sup>1.</sup> Voir bibliographie [\[2\]](#page-30-0) [\[4\]](#page-30-1) [\[5\]](#page-30-2)

<sup>2.</sup> Ce capteur est une jauge de déformation qui mesure la force de pression entre deux parties métalliques. Il est connecté à un boîtier qui affiche et sauvegarde la force mesurée

déployer pour les tâches les plus simples de la vie quotidienne d'après [\[3\]](#page-30-3). Pour finir, pour les tâches 1, [3](#page-11-1) et 5, le temps de saisie<sup>3</sup> sera chronométré et devra dépasser 30 secondes pour être considérées comme une réussite. Pour les tâches 2 et 4 le temps total sera chronométré et la réalisation de la tâche dans son intégralité sera évaluée. Cela permettra ainsi d'évaluer si le dispositif Exofinger offre la possibilité aux utilisateur·rices de réaliser davantage de tâches et de chiffrer le gain de temps dans le cas où l'utilisateur·rice parvient à réaliser la tâche avec et sans le dispositif.

<span id="page-11-0"></span>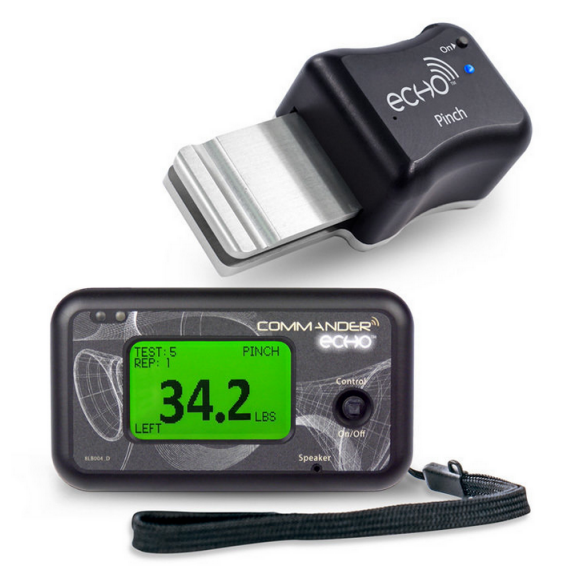

Figure 2.2 – Commander Echo Console et pinch sensor (Jtech medical)

Suite à cette évaluation quantitative, un questionnaire qualitatif sera proposé aux utilisateur·rices pour évaluer leur satisfaction vis à vis du dispositif Exofinger. Sur les conseils de Fernanda Rodrigues Ferreira Lopes, ergothérapeute et post-doctorante dans l'équipe CAMIN et de Charles Fattal, médecin-chef en centre de rééducation fonctionnelle à Perpignan, nous avons décidé d'utiliser un questionnaire reconnu dans le milieu médical appelé System Usability Scale (SUS)[\[1\]](#page-30-4) qui consiste à évaluer sur une échelle de 5 points des affirmations sur la facilité d'utilisation, la confiance dans le dispositif ou encore la facilité d'apprentissage. Nous avons également décidé d'ajouter une évaluation de différents critères comme la taille, l'esthétique ou encore le poids pour déterminer des axes d'améliorations du dispositif Exofinger. Ce retour qualitatif de la part des utilisateur·rices est important afin de développer un dispositif générique qui adresse au mieux les besoins spécifiques de chacun.e.

Une fois le protocole défini, nous avons rédigé une saisine destinée au Comité Opérationnel d'Evaluation des Risques Légaux et Ethiques (COERLE) de l'INRIA afin d'obtenir son autorisation pour réaliser les expérimentations. Pour cela nous avons rédigé en détail le protocole [4](#page-11-2) et réalisé une analyse des risques pour la santé des participant·es ainsi que pour la protection des données collectées.

Pour finir, une fois le protocole soumis pour autorisation, j'ai réalisé un guide à destina-

<span id="page-11-1"></span><sup>3.</sup> temps pendant lequel l'utilisateur·rice tient l'objet

<span id="page-11-2"></span><sup>4.</sup> Voir extrait en annexe 1

tion des expérimentateur·rices<sup>[5](#page-12-2)</sup> regroupant l'ensemble des actions qu'ils doivent réaliser tout au long du protocole permettant ainsi à quiconque de mener l'expérimentation. De plus, j'ai mis au point une fiche participant·e [6](#page-12-3) pour faciliter le relevé des différentes mesures. Enfin, j'ai réalisé la CAO et l'impression 3D d'un support sur lequel sera posée la carte de crédit ainsi que d'un porte stylo.

## <span id="page-12-0"></span>2.3 Duplication du prototype

Afin de définir des améliorations possibles et s'assurer de la reproductibilité du dispositif existant, j'ai également, au cours de mon stage, dupliqué le dispositif qui avait été réalisé pour le porteur du projet Exofinger lors du Fabrikarium.

Dans un premier temps nous avons passé commande des éléments manquants et j'ai réalisé les impressions 3D des pièces composant le dispositif Exofinger. Cependant, certains éléments utilisés pour le dispositif Exofinger n'étaient plus disponibles dans le commerce ou la référence n'avait pas été gardée. J'ai donc dû modifier certains éléments tels que les ressorts et les connecteurs magnétiques [7](#page-12-4) . La duplication du dispositif m'a conduit dans un processus itératif d'amélioration du dispositif au fur et à mesure de la réception des composants et de l'impression des différentes pièces en impression 3D. Finalement cela m'a amenée à effectuer plusieurs modifications de la CAO sur FreeCad.

# <span id="page-12-5"></span>**Battery** Micro-switch **Button** Spring Enclosure Adafruit board Lid

### <span id="page-12-1"></span>2.3.1 Duplication et amélioration du module Exobutton

Figure 2.3 – Module Exobutton

La fermeture du module Exobutton n'était pas robuste puisqu'elle reposait sur le frottement - lié à la rugosité des pièces en impression 3D - entre les deux pièces Enclosure et Lid. Afin de rendre la fermeture plus fiable dans le temps, j'ai ajouté trois perçages sur la

<span id="page-12-2"></span><sup>5.</sup> Voir extrait en annexe 2

<span id="page-12-4"></span><span id="page-12-3"></span><sup>6.</sup> Voir extrait en annexe 3

<sup>7.</sup> Les connecteurs magnétiques sont des pièces qui viennent s'insérer dans le port micro-usb de la carte Adafruit et se connecter à un câble magnétique. Ce système permet ainsi de faciliter le chargement du dispositif Exofinger.

pièce Lid et sur la pièce Enclosure pour pouvoir fermer le bouton avec des vis. De plus, j'ai ajouté 4 perçages dans le fond du bouton pour pouvoir fixer la carte Adafruit avec des vis afin qu'elle bénéficie d'un meilleur maintien qu'avec des tenons (système présent auparavant).

Ensuite, j'ai réduit le diamètre des cylindres entourant les ressorts pour l'adapter au diamètre de la nouvelle référence de ressort que nous avions commandé. Puis, j'ai supprimé les tenons venant s'insérer dans les ressorts et se fixer dans le bouton. En effet, le diamètre des ressorts était devenu trop petit pour utiliser des tenons. À la place, j'ai agrandi les trous dans le bouton pour que les ressorts viennent directement s'insérer dedans et j'ai augmenté la hauteur des cylindres entourant les ressorts sur la pièce Lid pour un meilleur maintien de ceux-ci.

J'ai également modifié la forme de la pièce Enclosure au niveau de la zone de fixation avec la pièce Lid afin de la rendre plus solide. Pour cela, j'ai repris une forme circulaire et non polygonale comme auparavant et augmenté un peu son épaisseur. Ainsi, j'ai obtenu une zone de fixation continue plus rigide.

De plus, j'ai augmenté le diamètre du trou pour le passage de la pièce Button dans la pièce Enclosure dans le but d'assurer une liaison glissière nécessaire à sa manipulation. J'ai également agrandi le diamètre extérieur de la base de la pièce Button afin que cette dernière reste centrée lorsqu'elle est appuyée et ainsi réduire le risque de blocage. Enfin, pour éviter que la pièce Button ne pivote sur elle-même, rendant la manipulation inconfortable, j'ai ajouté des ailettes sur celle-ci ainsi que des rainures dans la pièce Enclosure de sorte à assurer une liaison glissière.

Pour finir, j'ai agrandi le trou pour le passage du connecteur magnétique en raison d'un changement de référence car le connecteur présent sur le dispositif de Bastien n'était plus disponible sur le marché.

<span id="page-14-1"></span>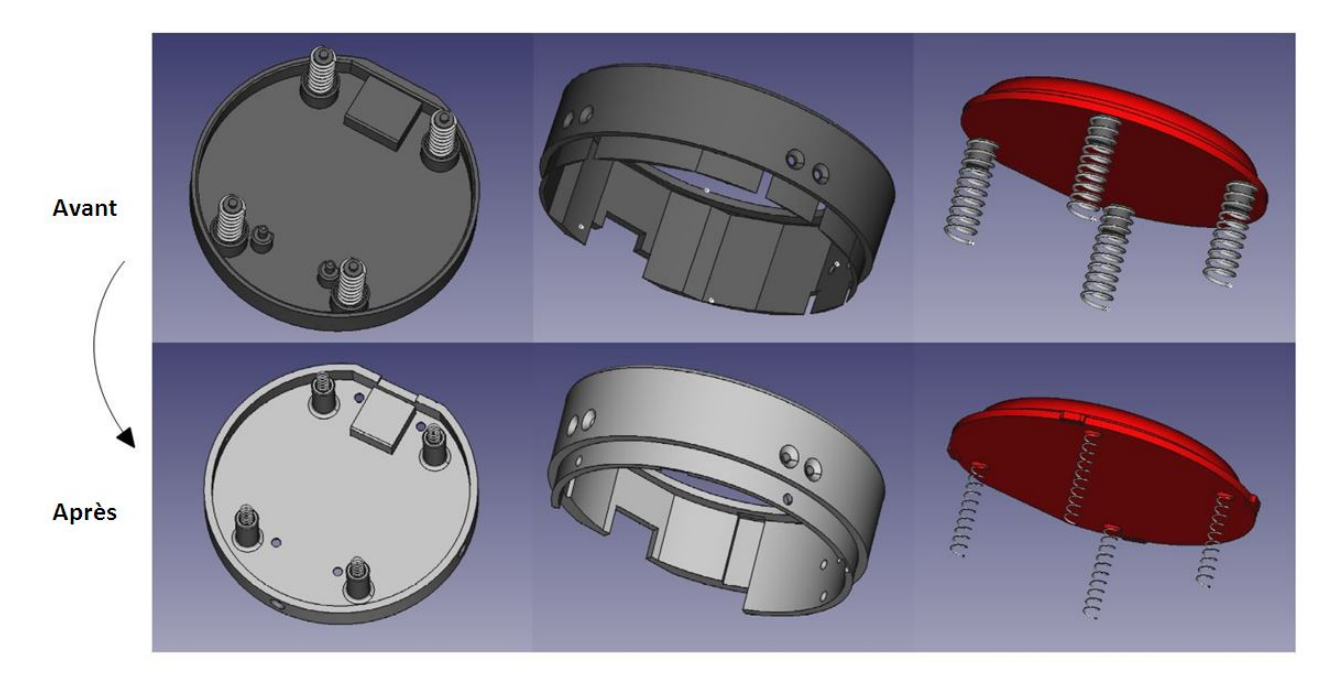

Figure 2.4 – Amélioration du bouton

## <span id="page-14-0"></span>2.3.2 Duplication et amélioration du module Exomotor

<span id="page-14-2"></span>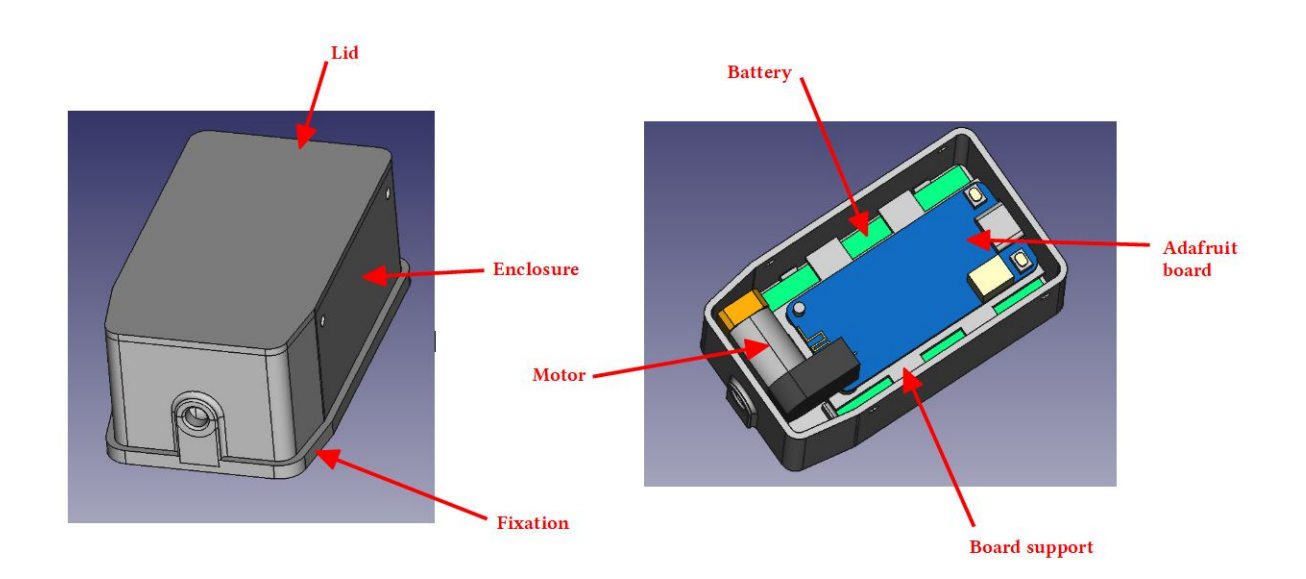

Figure 2.5 – Module Exomotor

En parallèle des modifications sur le bouton, j'ai également effectué plusieurs transformations sur le module Exomotor. J'ai dans un premier temps ajouté deux perçages sur la pièce Board support pour fixer la carte Adafruit avec des vis pour un meilleur maintien.

Ensuite, j'ai modifié le système de fixation du module sur le bras de l'utilisateur·rice. Pour cela, j'ai supprimé la pièce Fixation. Puis, j'ai ajouté deux trous oblongs de 4 cm dans le fond du boîtier pour permettre le passage d'une sangle en velcro. Afin de garantir une certaine étanchéité du boîtier, j'ai ajouté une plaque prenant toute la largeur de la pièce Enclosure venant s'insérer au-dessus de la sangle velcro. Ce système permet d'accroître nettement le maintien du boîtier et évite qu'il ne se détache si le boîtier heurte un objet par accident.

J'ai également agrandi le trou pour le passage du moteur dans la pièce Lid afin d'avoir un jeu plus important pour pallier les incertitudes des pièces imprimées en impression 3D et ainsi assurer une meilleure montabilité et réplicabilité.

Enfin, j'ai modifié les dimensions et la position du trou pour le passage du connecteur magnétique pour l'adapter aux modifications réalisées et à la nouvelle référence de connecteur choisie.

<span id="page-15-1"></span>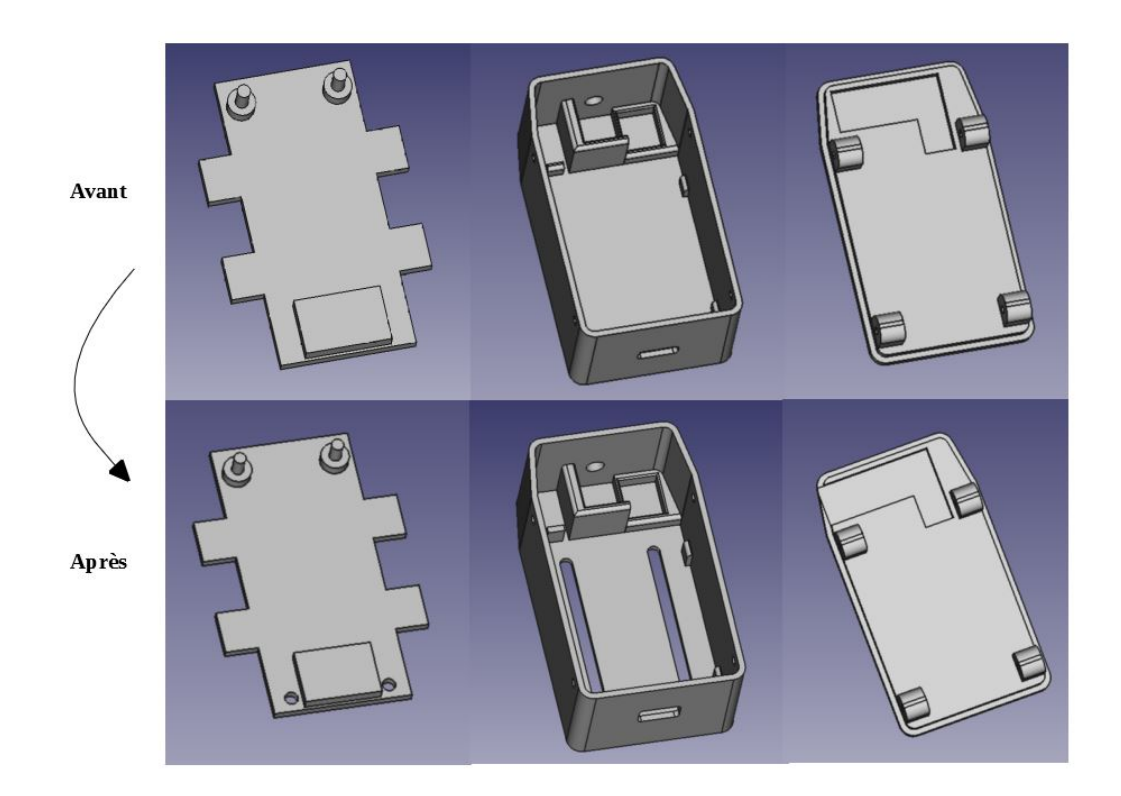

Figure 2.6 – Amélioration du module Exomotor

## <span id="page-15-0"></span>2.4 Modification de l'application Android et du code Arduino

Afin de faciliter la réalisation du protocole de validation de caractéristiques fonctionnelles, il m'a été demandé de modifier l'application Android existante. Nous souhaitions pouvoir régler de façon indépendante la course et la sauvegarder pour les trois objets utilisés pendant le protocole, autrement dit le stylo, la carte de crédit et la petite bouteille. Nous désirions également ajouter un mode debug permettant d'ouvrir et fermer le pouce autant de fois que nous le souhaitions. En effet, la position du moteur enregistrée par la carte Adafruit est relative et se réinitialise à 0 dès qu'elle cesse d'être alimentée. Cela peut engendrer des erreurs de position et indiquer une position 0, correspondant à la position

ouverte, alors que le pouce est fermé rendant impossible son ouverture. Enfin, nous souhaitions ajouter un indicateur du niveau de la batterie du module Exomotor sur l'application.

L'application a été développée en utilisant le framework open-source Cordova [8](#page-16-0) qui permet le développement d'applications mobiles en utilisant les technologies web (HTML, CSS, JS) et en proposant les accès spécifiques pour plateformes iOS ou Android. Pour la cible Android, le code est compilé sous Android Studio mais évite de coder en langage natif Kotlin ou Java. Ce framework permet ainsi de développer des applications mobiles plus basiques que si l'on avait utilisé la chaîne native mais son apprentissage et son développement sont plus simple et rapide pour permettre à des personnes peu expertes de modifier l'application à leur convenance. Un autre avantage est de proposer un source portable sur Android et iOS.

<span id="page-16-1"></span>Voici l'apparence de l'application avant la réalisation des modifications.

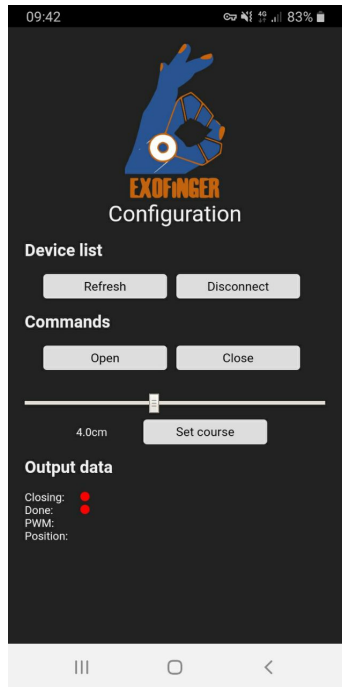

Figure 2.7 – Application Android - version initiale

Les codes HTML et CSS permettent de gérer la partie statique de l'application, autrement dit son apparence tandis que le code JavaScript gère la partie dynamique de l'application c'est à dire les actions à exécuter si par exemple un bouton est appuyé ou encore pour mettre à jour l'affichage des différentes valeurs envoyées par le module Exomotor. Le fonctionnement est assez simple. Les boutons Refresh et Disconnect gèrent la connexion en Bluetooth avec le module Exomotor. Les boutons Open, Close et Set Course envoient un signal au module Exomotor qui est ensuite interprété par la carte Adafruit comme un ordre de serrage, desserrage ou de modification de la course. Enfin, la partie Output data affiche les valeurs envoyées par la carte Adafruit telles que la position du moteur ou l'état du système : ouvert ou fermé.

<span id="page-16-0"></span><sup>8.</sup> <https://cordova.apache.org>

### <span id="page-17-0"></span>2.4.1 Ajout du réglage indépendant de la course pour les trois objets et sauvegarde des données

Dans un premier temps, j'ai réalisé le réglage indépendant de la course pour les trois objets : carte, stylo et bouteille. Pour cela, j'ai créé 3 éléments dans le fichier HTML contenant chacun le nom de l'objet, un logo le représentant, un curseur avec sa valeur indiquée au dessus et un bouton pour enregistrer celle-ci.

Ensuite, j'ai réalisé dans le fichier CSS les réglages nécessaires pour améliorer l'affichage. Pour cela, j'ai réglé la position des éléments, la couleur du texte et de l'arrière plan, etc. Une fois le visuel mis en place, j'ai modifié le fichier JavaScript afin de le rendre dynamique. Pour cela, dans la fonction d'initialisation de l'application, j'ai affecté une première fonction à exécuter lorsque le curseur est déplacé et une seconde fonction à exécuter lorsque le bouton Enregister est appuyé. Ensuite, j'ai écrit ces deux fonctions. La première - lorsque le curseur est déplacé - modifie la valeur indiquant la course au dessus du curseur et met a jour la valeur de la variable pour la course. La seconde - quand le bouton Enregistrer est appuyé - envoie à la carte Adafruit la valeur de la variable de la course comme étant la position à atteindre lors de la fermeture du pouce. J'ai répété ces opérations pour les deux autres objets et finalement ajouté un quatrième objet quelconque au cas où. Pour faciliter l'utilisation de l'application, j'ai également ajouté la coloration des boutons lorsqu'ils sont appuyés pour permettre à l'utilisateur·rice de savoir à tout moment le dernier objet sélectionné. Pour finir, j'ai repris le bloc de commande avec les boutons Open et Close auquel j'ai ajouté l'affichage de la position du moteur et celle à atteindre. On obtient alors le résultat suivant :

<span id="page-17-1"></span>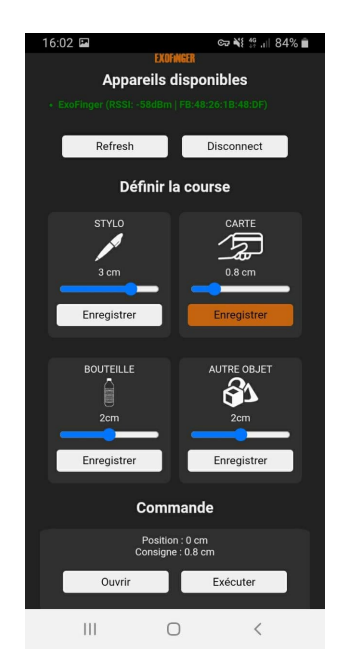

Figure 2.8 – Application Android - version 2

Une fois, la course réglée et enregistrée, l'utilisateur·rice n'a plus qu'à appuyer sur Exécuter pour s'y rendre. Si la position actuelle est inférieure à la position demandée, le pouce se fermera jusqu'à celle-ci. À l'inverse si la position actuelle est supérieure, le pouce s'ouvrira. En cas d'égalité entre la position actuelle et la position demandée, le moteur ne sera pas actionné. La position 0 correspondant à l'ouverture totale du pouce.

Nous souhaitions également pouvoir enregistrer ces courses pour ne pas devoir réaliser les réglages à chaque fois. Pour cela, au sein du fichier JavaScript, j'ai ajouté plusieurs fonctions. À chaque connexion en Bluetooth de l'application à un module Exomotor, un fichier du nom du module est créé, ou ouvert s'il existe déjà, puis les valeurs des courses enregistrées dans ce fichier sont lues et appliquées au curseur de leur objet respectif. Dans le cas d'une première connexion, on appliquera au curseur une valeur par défaut de 4 cm. Une fois cette initialisation effectuée, l'utilisateur·rice peut utiliser ces valeurs ou les modifier en fonction de ses besoins. Ainsi une dernière fonction permet d'ouvrir ce même fichier et y écrire, tout au long de l'utilisation de l'application, les dernières valeurs des courses enregistrées pour pouvoir les retrouver lors de la prochaine connexion. L'avantage de cette méthode est qu'elle est très simple à mettre en place. Néanmoins, elle implique que chaque utilisateur·rice dispose de son propre dispositif Exofinger. En effet, un unique fichier est créé par module Exomotor identifié. Dès lors, si deux utilisateur·rices utilisent le même module Exomotor, le deuxième utilisateur·rice effacera les valeurs sauvegardées par son prédécesseur. Dès lors, un autre système de sauvegarde devra être mis en place pour les expérimentations.

### <span id="page-18-0"></span>2.4.2 Ajout d'une fonction debug

Afin de pouvoir régler la position du moteur plus facilement, notamment à l'initialisation, j'ai ensuite programmé la fonction debug. Pour cela dans le code HTML, j'ai ajouté plusieurs éléments : un curseur et sa valeur affichée au-dessus, un bouton Enregister , un affichage de la position du moteur et de la consigne ainsi que trois boutons, un pour ouvrir le pouce, un pour le fermer et un dernier pour mettre la position à zéro. Une fois ces éléments créés, j'ai associé les boutons et le curseur à des fonctions dans le code JavaScript. La première fonction concerne le curseur. Lorsque celui-ci est déplacé, la valeur affichée au-dessus est mise à jour. La seconde fonction concerne le premier bouton Enregister . Lorsque ce bouton est appuyé, la variable coursedebug est mise à jour et envoyée à la carte Adafruit. Ensuite, les boutons Ouvrir, Fermer et Mettre la position à  $\theta$  envoient chacun un signal à la carte Adafruit qui l'interprète par la suite comme un ordre de serrage, desserrage ou de mise à zéro de la position en mode debug. On obtient l'affichage suivant :

<span id="page-18-1"></span>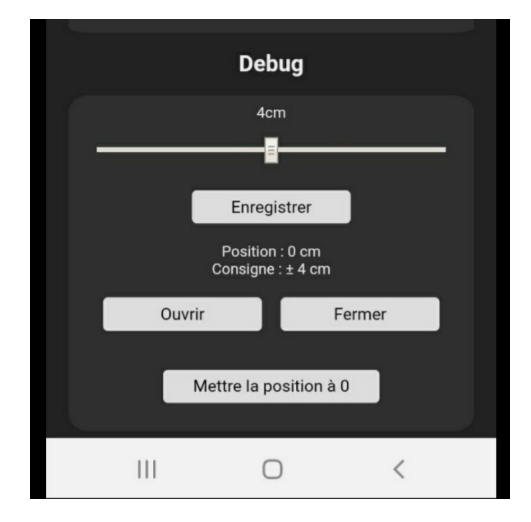

Figure 2.9 – Application Android - fonction debug

J'ai ensuite modifié le code Arduino afin de prendre en compte les nouveaux ordres envoyés à la carte Adafruit. Un schéma simplifié du fonctionnement est disponible en Annexe 4.

### <span id="page-19-0"></span>2.4.3 Ajout d'un indicateur de batterie

J'ai également ajouté sur l'application un indicateur de la batterie du module Exomotor. Cet indicateur permet d'être tenu informé quand le niveau de batterie est faible et qu'il faut recharger le module évitant ainsi à l'utilisater·rice de se retrouver le pouce fermé sans pouvoir l'ouvrir. Pour cela, dans le code Arduino j'ai récupéré la valeur du pin A6 connecté à la borne positive de la batterie. Puis, j'ai utilisé le code présent dans la documentation de la carte Adafruit pour convertir cette valeur en mV délivrée par la batterie. Sachant que la batterie fournit une tension d'environ 4,2V lorsqu'elle est complètement chargée et de 3,2V lorsqu'elle est déchargée et supposant une décharge linéaire de la batterie, j'ai pu ensuite convertir la tension délivrée par le pin A6 en un pourcentage du niveau de batterie. Une fois cette valeur calculée, je l'ai ajoutée aux données envoyées par bleutooth à l'application Android. Ainsi, au sein du code HTML j'ai pu ajouté un affichage du niveau de batterie sur l'application puis rendre cette affichage dynamique afin qu'il affiche le niveau de batterie à partir des données envoyées par le module Exomotor à intervalles fréquents. Enfin, afin d'alerter l'utilisateur·rice lorsque le niveau de batterie est inférieur à 30%, j'ai modifié les paramètres de l'affichage afin qu'il devienne rouge et se mette à clignoter sous ce seuil. Finalement, l'affichage du niveau de batterie fonctionne correctement, néanmoins il serait judicieux à termes d'analyser le cycle de charge et de décharge de la batterie afin d'obtenir un modèle plus fiable qu'une estimation linéaire du niveau de batterie.

### <span id="page-19-1"></span>2.4.4 Suppression du réglage de la course

Pour finir, la modification de l'application Android et du code Arduino, nous a amené à nous interroger sur la possibilité de supprimer le réglage de la course en arrêtant le moteur lors que la force de serrage pour tenir l'objet est suffisante. Pour cela, nous nous sommes dit avec Clément Trotobas, qu'il pourrait être intéressant de mesurer la différence de position du moteur à intervalle régulier. En effet, nous avons constaté que lorsqu'un objet est tenu par l'utilisateur·rice, le pouce ne peut pas se fermer davantage et donc par conséquent le câble ne peut plus être tiré. Dès lors, cela se traduit par une force qui vient contrer la force produite par le moteur et donc venir progressivement ralentir le moteur jusqu'à obtenir une différence de position du moteur quasiment nulle. En mesurant cette différence de position, on peut alors fixer un seuil en dessous duquel on décide d'arrêter le moteur. Au sein du code Arduino, j'ai donc ajouté ce seuil pour le fonctionnement normal du dispositif lors de la fermeture du pouce. Un extrait du code Arduino est disponible en Annexe 5.

Cette modification m'a ensuite amené à revoir l'application Android. En effet, nous avions dès lors plus besoin du réglage indépendant de la course pour les trois objets ni de leur sauvegarde. Finalement, la version finale de l'application ressemble à ceci :

<span id="page-20-1"></span>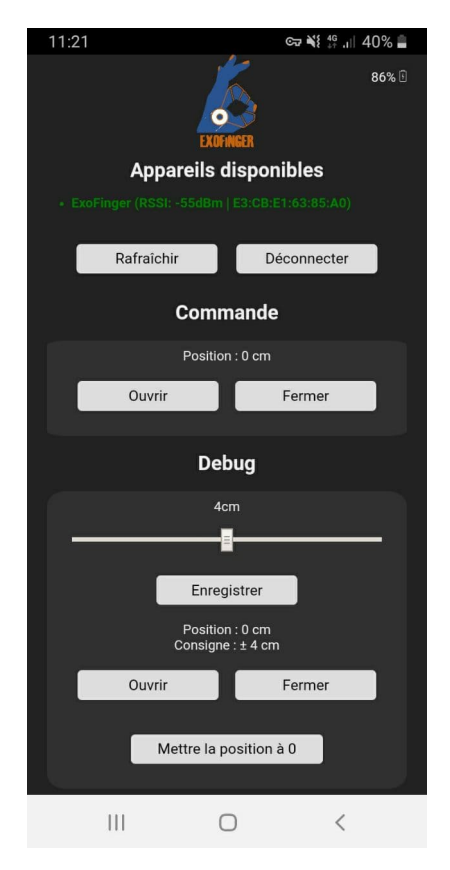

Figure 2.10 – Application Android - Version finale

## <span id="page-20-0"></span>2.5 Ajout d'un bouton ON/OFF sur le module Exomotor

Afin de limiter le déchargement de la batterie lorsque le système n'est pas utilisé, nous avons décidé d'ajouter un interrupteur sur le module Exomotor dont le but est de couper l'alimentation de la carte Adafruit. Pour cela, nous allons relié le pin En(able) de la carte Adafruit à la masse par le biais de l'interrupteur lorsque ce dernier sera placé en position OFF coupant ainsi l'alimentation de la carte. L'avantage de cette méthode est que le rechargement de la batterie via le port micro-usb de la carte Adafruit reste possible lorsque l'alimentation est coupée.

Nous nous sommes ensuite posés la question du type d'interrupteur que nous souhaitions sélectionner. Finalement, nous avons choisi de prendre un interrupteur de type glissière. En effet, cela nous paraissait être la meilleure solution en termes d'encombrement et moins susceptible de basculer par accident dans une position non souhaitée. J'ai donc sélectionné un interrupteur de type glissière double position que nous avons commandé. J'ai ensuite modifié la CAO afin d'inclure l'interrupteur dans le module Exomotor.

<span id="page-21-1"></span>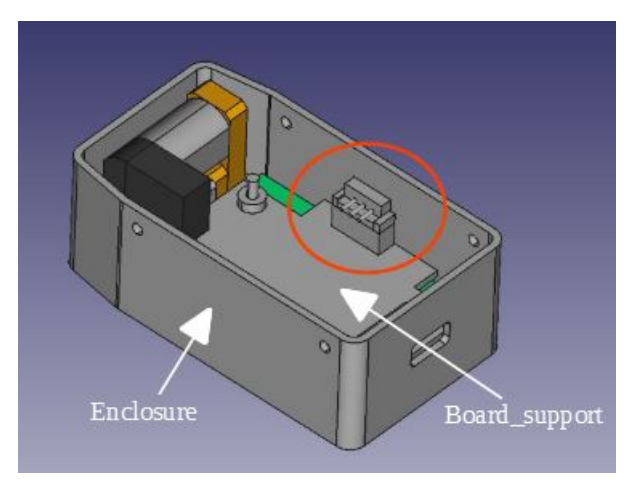

Figure 2.11 – Modélisation du module Exomotor avec interrupteur ON/OFF

Pour cela, j'ai modifié la pièce *Board* support sur laquelle j'ai ajouté de la matière pour accueillir l'interrupteur ON/OFF. L'interrupteur sera collé sur ce support et bloqué en translation par les bords surélevés. Puis, j'ai réalisé un trou de la forme de l'interrupteur dans la pièce Enclosure pour la fixation de l'interrupteur sur la façade du module. Pour finir, une fois les nouvelles pièces en impression 3D imprimées et les ajustements effectués, j'ai réalisé les branchements de l'interrupteur sur les pins En(able) et GND afin qu'en position OFF les deux pins soient connectés.

## <span id="page-21-0"></span>2.6 Ajout d'un système permettant de détacher le module Exomotor du gant

Afin de faciliter le lavage du gant et réduire le nombre de module Exomotor nécessaires pour les expérimentations nous avons également décidé de mettre en place un système qui permet de détacher le module Exomotor du gant. Pour cela, j'ai proposé d'ajouter, au niveau du câble, un système de fermoir cylindrique à vis – généralement utilisé pour les bijoux - afin de pouvoir séparer le câble en deux parties qui peuvent s'attacher et se détacher. Le câble sera coupé au niveau du stop gaine présent sur le gant lorsque le pouce est en position ouverte. Ainsi, le fermoir se retrouvera au niveau du stop gaine en position ouverte du pouce et glissera dans la gaine, au niveau de l'avant-bras, quand le pouce se fermera, autrement dit quand le câble sera tiré par le moteur. Cependant, la gaine jusqu'alors utilisée au niveau de l'avant-bras avait un diamètre intérieur de 2mm or le fermoir possède un diamètre de 4mm. Nous avons donc dû sélectionner une autre gaine avec un diamètre intérieur légèrement supérieur au diamètre du fermoir afin d'assurer une liaison glissante pour réduire les frottements. Le changement de la gaine a également entraîné un changement du connecteur pneumatique afin d'obtenir le même diamètre.

<span id="page-22-1"></span>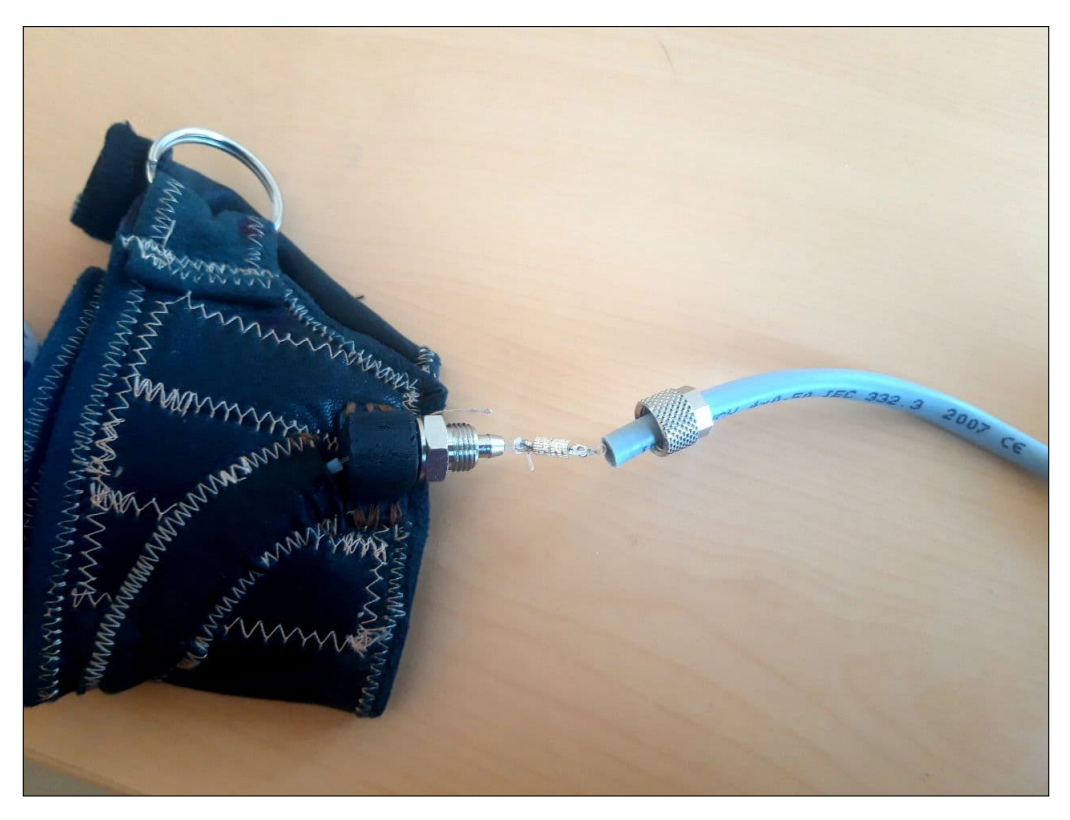

Figure 2.12 – Dispositif Exofinger avec système de séparation

Une fois les nouveaux éléments sélectionnés, j'ai réalisé les modifications nécessaires au niveau de la CAO. Pour cela, j'ai adapté le diamètre du perçage dans la pièce Enclosure et dans le stop gaine pour le passage des nouveaux connecteurs pneumatiques. Une fois les nouvelles impressions 3D réalisées et les éléments reçus, j'ai assemblé le tout. L'ensemble du système fonctionnait plutôt bien et permettait d'attacher et détacher les deux parties assez facilement en assurant la continuité au niveau du câble. Néanmoins, le changement de gaine a eu pour conséquence de gêner davantage l'extension du poignet car elle était plus rigide et plus encombrante. Afin de pallier ce problème, nous avons donc chercher parmi les câbles que nous avions à disposition au laboratoire s'il n'existait pas un câble d'à peu près le même diamètre mais beaucoup plus souple. Nous avons finalement découvert un câble qui convenait, permettant de valider définitivement cette amélioration du dispositif.

## <span id="page-22-0"></span>2.7 Modélisation du module Exobutton en forme rectangulaire

Suite à des discussions avec Bastien, porteur initial du projet Exofinger, nous nous sommes rendus compte de l'intérêt de concevoir un bouton de forme rectangulaire afin de pouvoir le positionner plus facilement sous l'accoudoir de son fauteuil roulant. J'ai donc repris le design du bouton de forme circulaire pour l'adapter à une forme rectangulaire. Afin de réduire l'encombrement, nous avons décidé de sélectionner une batterie moins large que celle utilisée pour le bouton circulaire. Nous avons ainsi opté pour une batterie ayant quasiment les mêmes dimensions que la carte Adafruit et un capacité légèrement plus faible, 420 mAh contre 500 mAh. Le bouton ne servant qu'à envoyer l'ordre de serrage/desserage au module Exomotor, il consomme très peu d'énergie. La réduction de la capacité à 420 mAh, permet donc de garder une autonomie confortable pour l'utilisateur·rice.

Finalement, la modélisation du bouton rectangulaire ressemble à ceci :

<span id="page-23-3"></span>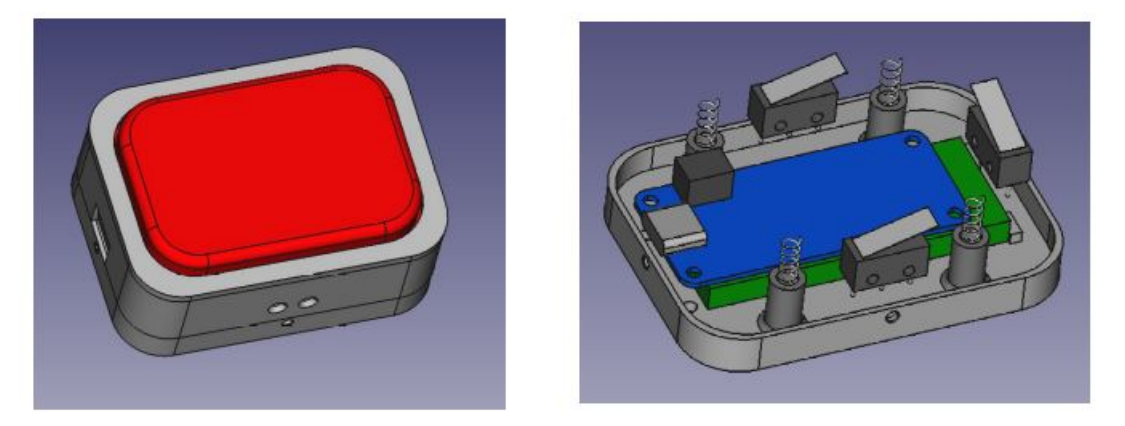

Figure 2.13 – Module Exobutton - forme rectangulaire

Une fois la modélisation sur FreeCad effectuée, nous avons réalisé en impression 3D les différentes pièces et assemblé le bouton afin de s'assurer que les éléments se fixaient correctement les uns aux autres.

## <span id="page-23-0"></span>2.8 Documentation Gitlab

Dans le but de préserver l'esprit open source du projet Exofinger, j'ai également mis à jour la documentation sur le Gitlab de l'INRIA [9](#page-23-2) . Le but de cette documentation est de permettre à des personnes non expertes de reproduire le dispositif et/ou de le modifier selon leurs besoins. Pour cela, j'ai actualisé l'ensemble des codes Arduino et de l'application Android. J'ai également mis à jour les fichiers CAO de chacune des pièces en format .STL et .FCStd pour permettre leur modification sur FreeCAD et leur impression 3D. De plus, j'ai réalisé un guide d'assemblage regroupant la liste du matériel et des équipements nécessaires à la fabrication du dispositif ainsi que les étapes pas à pas pour l'assembler. J'ai ensuite rédigé un tutoriel pour l'exécution du programme de génération automatique de patron pour le gant ainsi que pour l'installation de l'application sur un téléphone à partir du fichier .apk. J'ai également réalisé une aide succincte pour installer le logiciel Android Studio pour permettre aux personnes qui le souhaitent de modifier l'application et savoir générer à leur tour un fichier en .apk. Enfin, j'ai traduit l'ensemble de la documentation en anglais.

## <span id="page-23-1"></span>2.9 Mise en place et réalisation du protocole d'évaluation des caractéristiques fonctionnelles

À la fin de mon stage j'ai également eu l'opportunité de réaliser les premières expérimentations du dispositif Exofinger avec deux participants dans le cadre du protocole de validation des caractéristiques fonctionnelles que nous avions rédigé en début de stage.

<span id="page-23-2"></span><sup>9.</sup> <https://gitlab.inria.fr/humanlab-inria/exofinger/-/tree/Marie-v3>

Ces expérimentations ont eu lieu au sein du Humanlab de Palavas-les-Flots, proche de Montpellier. Les participants au nombre de deux avaient été recrutés sur la base du volontariat par Benoit Sijobert, responsable du humanlab de Pavalas-les-Flots. Ils étaient atteints de tétraplégie C6 C7 [10](#page-24-0) depuis respectivement 38 et 50 ans. La première séance était dédiée à la prise en main du dispositif Exofinger et au recueil des premières impressions.

Dans un premier temps, nous leur avons proposé de mesurer leur force de serrage en utilisant le capteur de force de la marque Jtech medical - voir Figure [2.2](#page-11-0) - avec et sans le dispositif Exofinger. Le premier participant avait une force de serrage de 1 à 2 N sans le dispositif et de 1 à 4 N avec le dispositif. Le second participant quand à lui avait une force de serrage de 0 N sans le dispositif et de 1 à 3 N avec le dispositif. L'objectif que nous nous étions fixé était de 10 N. La force exercée avec le dispositif actuel était donc encore trop faible. Il sera donc nécessaire de d'augmenter le couple du moteur afin d'atteindre notre objectif.

Ensuite, nous leur avons proposé de réaliser 5 tâches : tenir un stylo, écrire une phrase, tenir une carte, insérer et retirer la carte dans un lecteur et enfin tenir une bouteille. De façon générale, l'exercice du stylo est une réussite puisque les deux participants ont su tenir le stylo et écrire alors que cela leur était impossible sans le dispositif. Néanmoins, les participants avaient tous deux développé une autre technique pour écrire en coinçant le stylo entre leur index et leur majeur et en s'aidant de leur deuxième main. Dès lors, le principal avantage du dispositif était de leur permettre d'écrire d'une seule main. Concernant la carte, l'objet était très fin et la tenue était moins forte qu'avec le stylo. Les deux participants ont néanmoins réussi à insérer la carte dans le lecteur. Il leur était à l'inverse impossible de la retirer. En effet, le gant avait tendance à glisser sur la carte. Il pourrait donc être intéressant d'ajouter une matière antidérapante au niveau de zone de contact entre le pouce et les objets afin de faciliter leur saisie. Enfin, l'exercice de la bouteille témoigne des limites du dispositif. Les deux participants ont été incapables de l'attraper en raison de son diamètre trop important. En effet, le dispositif Exofinger a été conçu pour attraper des objets en position "key pinch grip" - Voir Figure [2.1](#page-10-0) - or cette position n'est pas adaptée pour tenir une bouteille. Le dispositif Exofinger peut donc être utilisé uniquement pour des objets peu volumineux et légers.

Pour finir, nous avons demandé aux participants de mettre et enlever le gant par euxmêmes. Ils ont tous les deux réussi ces tâches sans difficulté dès la première fois avec un temps pour le mettre respectivement de 40 secondes et 1 minute 15 puis pour l'enlever respectivement de 30 et 15 secondes. L'objectif initial était 30 secondes pour mettre ou enlever le gant. En considérant que c'était la première fois, nous jugeons ces temps comme très acceptables.

<span id="page-24-0"></span><sup>10.</sup> Les personnes qui ont une lésion médullaire au niveau de C6 et C7 perdent en partie la fonction de la main. Toutefois, la fonction de l'épaule, du coude et d'une partie du poignet sont conservées.

<span id="page-25-2"></span>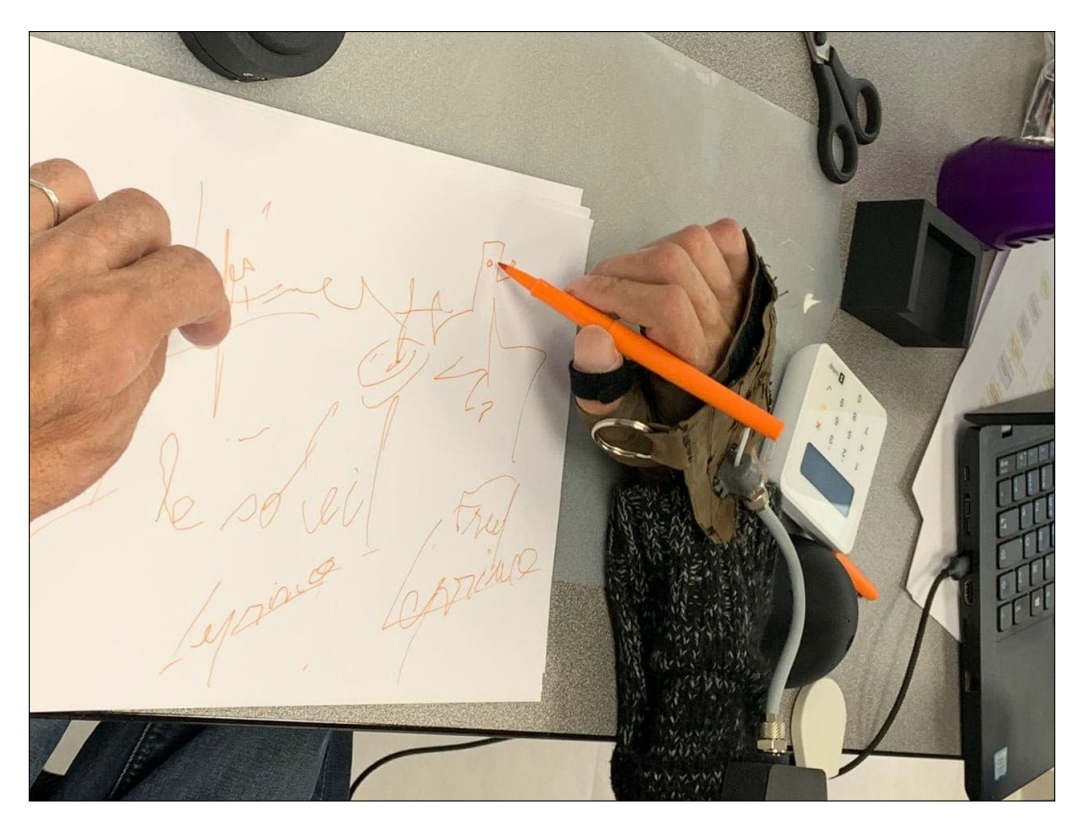

Figure 2.14 – Photographie prise durant la 1ere séance du protocole éxpérimental de validation des caractéristique fonctionnelle du dispositif Exofinger

Pour conclure, ces premières expérimentations nous ont permis de valider le bon fonctionnement du protocole. Nous avons également pu établir des premières voies d'amélioration telles que l'augmentation du couple du moteur ainsi que l'ajout d'une matière antidérapante sur le pouce. Du point de vue de l'acceptation du dispositif par les participants on s'est également rendu comme pendant l'expérimentation que pour des personnes atteintes de tétraplégie C6 C7 depuis longtemps, plus qu'être facilement utilisable, le dispositif Exofinger devait surpasser les multitudes d'astuces que les personnes ont su développer au fil du temps pour réaliser les tâches du quotidien. Néanmoins, d'autres expérimentations devront être menées afin de tester le dispositif Exofinger sur des personnes avec des profils différents afin de confirmer ces premières analyses.

## <span id="page-25-0"></span>2.10 Tâche annexe

### <span id="page-25-1"></span>2.10.1 Participation au Fabrikarium 2021

Dans le cadre de mon stage, j'ai également participé au Fabrikarium 2021 se tenant dans les locaux d'ArianeGroup sur le site du Haillan proche de Bordeaux. Le principe était semblable à celui du Fabrikarum 2020. Pendant trois jours, quatre équipes répondaient chacune au besoin d'un·e porteur·se de projet sur des thématiques liées au handicap. Tous les projets étaient documentés au fur et à mesure sur un wikilab dans un esprit open-source et les solutions apportées devaient être abordables, facilement reproductibles et viser l'autonomie de leurs utilisateurs ou utilisatrices. Au cours de cette session 2021, les différentes équipes ont travaillé sur les projets suivants :

- Magic control<sup>[11](#page-26-0)</sup> dont le but était de hacker le système de contrôle de la navigation d'un fauteuil roulant afin d'accroître ses fonctionnalités comme utiliser un seul joystick DIY couplé à une interface mobile pour pouvoir basculer aisément entre le système de contrôle de la navigation du fauteuil et la navigation sur le téléphone. À terme le but serait de permettre à l'utilisateur de contrôler également des éléments domotiques.
- Bionicohand dont l'objectif était de réaliser une première modélisation d'un système permettant de réaliser une rotation du pouce dans les deux sens couplé au mouvement de l'index avec un seul et unique moteur. Le but était également de mettre au point un système de recharge de batterie via un port USB.
- Troticlip [12](#page-26-1) dont le but était de faciliter la fixation par l'utilisateur·rice d'une roue motorisée à l'avant de son fauteuil roulant et créer un système d'accroche universelle qui s'adapte à chaque taille de fauteuil roulant.
- **Read for me** <sup>[13](#page-26-2)</sup>, projet auquel j'ai participé, dont le but était de valider le fonctionnement et retravailler le design d'une machine à lire. À partir d'un document imprimé ? la machine a lire réalise une photographie, puis la retranscrit en texte et enfin le lit grâce à un système de synthèse vocal.

Dans le cadre du projet Read for me, j'ai pu découvrir le fonctionnement d'un rasberry pi et participer à la réalisation du nouveau design de la machine à lire. Au bout des trois jours nous avons finalement réalisé deux prototypes. Vous trouverez ci-dessous en haut à gauche l'ancienne version puis les deux nouveaux prototypes.

<span id="page-26-0"></span><sup>11.</sup> [https://wikilab.myhumankit.org/index.php?title=Projets:Magic\\_Control\\_2021](https://wikilab.myhumankit.org/index.php?title=Projets:Magic_Control_2021)

<span id="page-26-1"></span><sup>12.</sup> [https://wikilab.myhumankit.org/index.php?title=Projets:TrottiClip\\_2021](https://wikilab.myhumankit.org/index.php?title=Projets:TrottiClip_2021)

<span id="page-26-2"></span><sup>13.</sup> [https://wikilab.myhumankit.org/index.php?title=Projets:Read\\_For\\_Me\\_V3](https://wikilab.myhumankit.org/index.php?title=Projets:Read_For_Me_V3)

<span id="page-27-0"></span>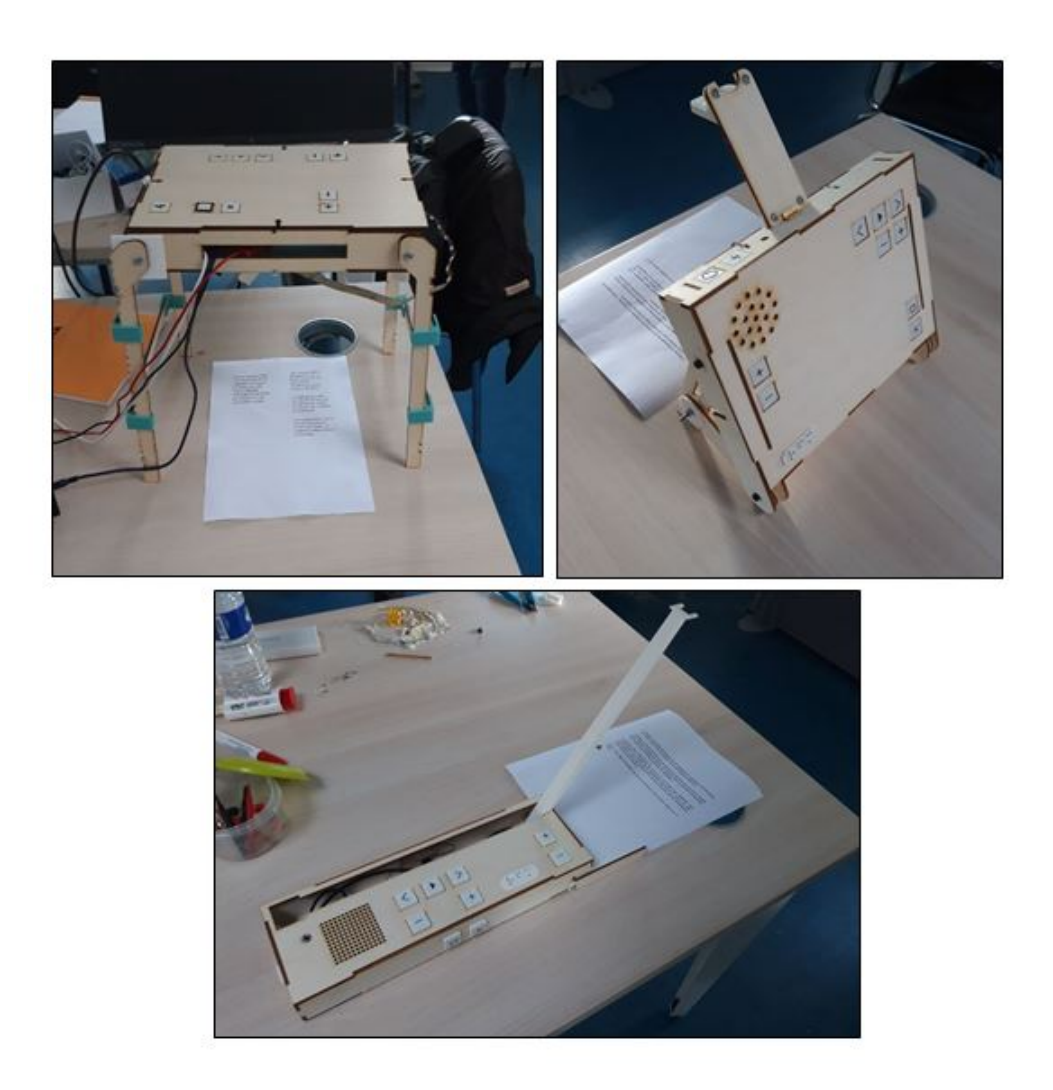

Figure 2.15 – Read for me - Fabrikarium 2021

La participation à ce Fabrikarium m'a permis de rencontrer différents acteurs du réseau des humanlabs et d'en apprendre davantage sur les difficultés que rencontrent les personnes en situation de handicap et les solutions techniques qu'on peut leur apporter.

# <span id="page-28-0"></span>Conclusion

Pour conclure, au cours de ce stage j'ai réalisé des améliorations matérielles et logicielles sur le dispositif Exofinger permettant d'accroître son utilisabilité. J'ai notamment mis en place un système permettant de séparer le boîtier moteur du gant facilitant le lavage de ce dernier et l'utilisation d'un seul boîtier pour différents gants dans le cadre des expérimentations. J'ai également revu le mode de contrôle du moteur afin de supprimer le réglage systématique de la course. De plus, j'ai mis en place un protocole de validation des caractéristiques fonctionnelles et réalisé les premières expérimentations du dispositif sur deux participants. Celles-ci nous ont permis de valider son fonctionnement et recueillir l'avis des utilisateur.rices afin de définir des voies d'amélioration et évaluer leur satisfaction.

Ce stage m'a permis d'accroître mes compétences en impression 3D et en prototypage rapide contribuant à la définition de mon projet professionnel qui serait de devenir Fabmanageuse. J'ai également découvert le développement d'une application Android. Enfin, ce stage m'a permis de me sensibiliser aux thématiques en lien avec le handicap et aux solutions qui peuvent être apportées.

Plus globalement, ce stage m'a permis de participer au projet lancé par le réseau des humanlabs qui promeut la réalisation d'aides techniques dont les plans sont en libre accès, abordables, facilement réparables et qui favorisent l'autonomie de leur utilisateur·rice. Il nous a également permis de valider le fonctionnement d'une orthèse motorisée à câble.

Finalement, la problématique initiale de mon stage était de déterminer si le dispositif Exofinger, développé pour un besoin précis, pouvait être rendu générique afin d'être utilisé par un public plus large. La fabrication d'un gant sur-mesure adapté à la morphologie de l'utilisateur, la prise en compte d'une possible spasticité et enfin la possibilité d'ajuster la longueur de la gaine entre le gant et le boîtier moteur sont autant d'éléments qui participent à la généricité du dispositif. De plus, le faible coût du dispositif, environ 150€, permet à un grand nombre de personnes de pouvoir s'en dôter. Finalement, les premières expérimentations nous ont permis de valider le fonctionnement du dispositif sur deux participants et recueillir leurs avis. Elles nous ont conforté dans la nécessité d'augmenter le couple de moteur afin d'avoir une force plus importante au niveau du pouce et d'ajouter une matière antidérapante au niveau de la zone de contact entre le pouce et les objets. Le dispositif sera ainsi plus utilisable au quotidien et permettra donc d'accroître son acceptation auprès de personnes en situation de handicap. De plus, ces expérimentations nous ont mis en garde sur la nécessité de proposer un dispositif qui permette de réaliser un nombre élevé de tâches au quotidien et surpasse les astuces que les personnes en situation de handicap ont pu développer au fil du temps. En ce sens le travail mené par Clément Trotobas de conception d'une orthèse hybride modulaire avec plusieurs briques assurant chacunes un mouvement au niveau du membre supérieur semble pertinent pour répondre de façon adaptée aux besoins de chacun·e et ainsi gagner en généricité. Finalement, la poursuite des expérimentations par les personnes impliquées

dans le projet Exofinger permettra de cerner au mieux les besoins particuliers de chacun·e et déterminer des voies d'amélioration pour continuer de gagner en généricité.

# **Bibliographie**

- <span id="page-30-4"></span>[1] John Brooke : SUS - a quick and dirty usability scale. In Usability Evaluation In Industry, chapitre 21. 1996.
- <span id="page-30-0"></span>[2] Alexandra A. PORTNOVA, Gaurav MUKHERJEE, Keshia M. PETERS, Ann YAMANE et Katherine M. Steele : Design of a 3D-printed, open-source wrist-driven orthosis for individuals with spinal cord injury. PLOS ONE, 13(2):e0193106, 2018.
- <span id="page-30-3"></span>[3] Niels Smaby, Mary Elise Johanson, Brian Baker, Deborah Ellen Kenney, Wendy Marie MURRAY et Vincent Rod HENTZ : Identification of key pinch forces required to complete functional tasks. Journal of Rehabilitation Research and Development, 41(2):215–223, mars 2004.
- <span id="page-30-1"></span>[4] Christer Sollerman et Arvid Ejeskär : Sollerman hand function test : A standardised method and its use in tetraplegic patients. Scandinavian Journal of Plastic and Reconstructive Surgery and Hand Surgery, 29(2):167–176, 1995. PMID : 7569815.
- <span id="page-30-2"></span>[5] Evan A. Susanto, Raymond KY Tong, Corinna Ockenfeld et Newmen SK Ho : Efficacy of robot-assisted fingers training in chronic stroke survivors : a pilot randomized-controlled trial. Journal of NeuroEngineering and Rehabilitation, 12(1):42, avril 2015.

# <span id="page-31-0"></span>Table des figures

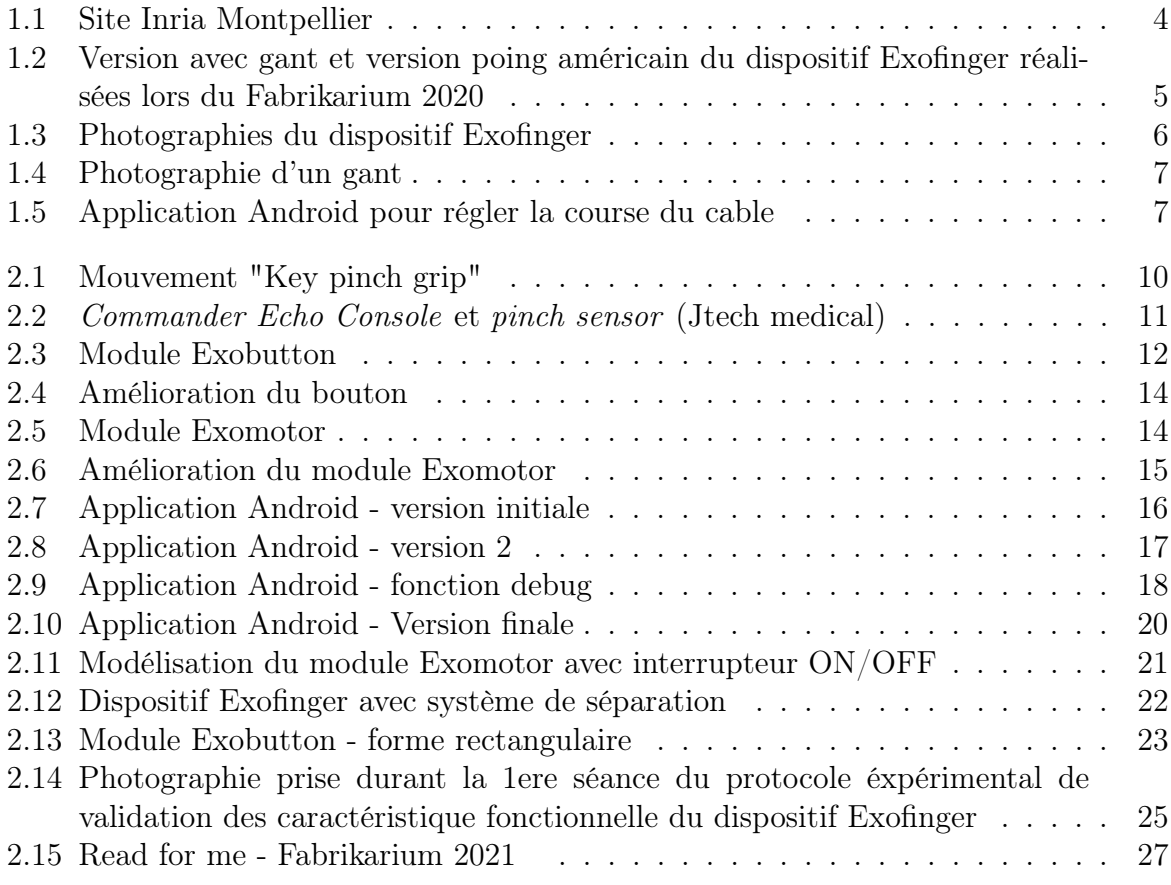

# Annexes

## Annexe 1 - Extrait du protocole de validation des caractéristiques fonctionnelles

### **Séance 2 d'évaluation du dispositif Exofinger (2h-2h30)**

1/ **Accueil des participant·es :** Explication du déroulé de la séance **(10 min)**

2/ **Installation des participant·es :** Les participant·es sont assis·es sur une chaise (ou leur fauteuil roulant) devant une table ajustable en hauteur. Sur la table se trouve l'ensemble du matériel pour les différentes tâches. Un support de bras de type Ergorest est fixé à la table. **(5-10 min)**

*Les tâches suivantes seront réalisées avec ou sans Exofinger. La décision de l'ordre sera effectuée par tirage au sort pour éviter l'influence de la fatigue si la même modalité intervenait systématiquement en 2e position.* 

### *Sans Exofinger*

3/ **Mesure de la force de serrage en position "key pinch grip" des participant·es x3** ( sans Exofinger et AVEC support de bras) **(5 min)**

*Pour les tâches 1, 3 et 5 et pour chaque répétition, nous évaluerons si l'utilisateur ou l'utilisatrice a Oui ou Non réussi à accomplir la tâche demandée pendant au moins 30 secondes. Le temps de saisie de l'objet sera chronométré et on indiquera au participant quand les 30 secondes seront écoulées*. Po*ur les tâches 2 et 4, nous évaluerons si le participant a Oui ou Non réussi à réaliser la tâche dans son intégralité. Nous mesurerons également le temps total mis par le participant pour effectuer la tâche.*

4/ **Réalisation de la 1ère tâche** ( sans Exofinger et AVEC support de bras) : Saisir et tenir une carte de crédit donnée par l'expérimentateur pendant une durée supérieure à 30 sec puis la lâcher x3 **(5 min)**

5/ **Réalisation de la 2ème tâche** ( sans Exofinger et SANS support de bras) : Saisir et tenir la carte de crédit disposée sur un support de telle sorte qu'une partie de la carte soit dans le vide pour l'attraper et que le support bloque le déplacement de la carte pour ne pas qu'elle glisse lors de la saisie; Puis, l'insérer dans le lecteur de carte fixé sur la table devant lui/elle et la lâcher. Attraper de nouveau la carte située dans le lecteur, la retirer du lecteur et la remettre sur le support. **(5min)**

6/ **Réalisation de la 3ème tâche** ( sans Exofinger et AVEC support de bras) : Saisir un stylo donné par l'expérimentateur et le tenir dans le vide pendant une durée supérieure à 30 sec puis le lâcher x 3 **(5 min)**

7/ **Réalisation de la 4ème tâche** ( sans Exofinger et SANS support de bras): Saisir un stylo placé sur un support devant lui de telle sorte que la partie basse du stylo soit dans le vide. Se placer au-dessus de la feuille placé devant lui et écrire la phrase "Je suis content(e) d'être ici". Replacer le stylo sur le support et le lâcher. **(5min)**

8/ **Réalisation de la 5ème tâche** ( sans Exofinger et AVEC support de bras) : Saisir une petite bouteille d'eau (25cl) donnée par l'expérimentateur et la tenir dans le vide pendant une durée supérieure à 30 sec puis la reposer et la lâcher x3 **(5min)**

### *Avec Exofinger*

9/ **Mise en place du dispositif Exofinger par les participant·es** eux-mêmes: chronométrage du temps pour mettre en place le gant. Annotation possible des voies d'amélioration. **(5 min)**

10/ **Prise en main du dispositif** : Laisser les participant·es actionner plusieurs fois le dispositif pour fermer et ouvrir leur main **(5 min)**

11/ **Mesure de la force de serrage en position "key pinch grip" des participant·es x3** ( avec Exofinger et AVEC support de bras) **(5min)**

12/ **Réalisation de la 1ère tâche** ( avec Exofinger et AVEC support de bras) : Saisir et tenir une carte de crédit donnée par l'expérimentateur pendant une durée supérieure à 30 sec puis la lâcher x 3 **(5 min)**

l'O

[O]

# **Ourney de la del de mettre de mettre son bras de mettre son bras de la del de la del de la de mettre son bras sur le support de bras de l'aidant si besoin. Activer la Demander au participant de mettre son bras sur le supp** Annexe 2 - Extrait des consignes à destination des expérimentateur·rices

# **4/ Réalisation de la 1ère tâche ( sans Exofinger et AVEC support de bras) (5 min) l'erité de le de la 1ère tâche (sans Exofinger et AVEC support de bras) (5 min)**<br>4/ **Réalisation de la 1ère tâche (sans Exofinger et AVEC support de bras) (5 min)**<br>Demander au participant de mettre son bras sur le support

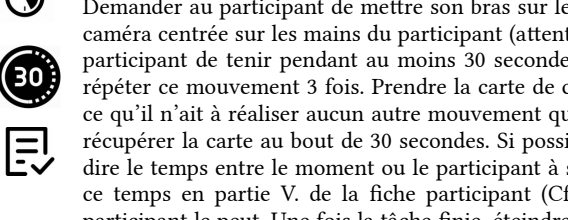

participant de tenir pendant au moins 30 secondes s'il le peut une carte de crédit et lâcher et de répéter ce mouvement 3 fois. Prendre la carte de crédit et la donner au participant de telle sorte à 4/ **Réalisation de la 1ère tâche <u>(sans Exofinger et AVEC support de bras) (5 min)</u><br>Demander au participant de mettre son bras sur le support de bras en l'aidant si besoin. Activer la<br>caméra centrée sur les mains du partic** récupérer la carte au bout de 30 secondes. Si possible mesurer le temps de saisie de l'objet c'est-àdire le temps entre le moment ou le participant à saisie l'objet et le moment où il le lâche et noter participant de tenir pendant au moins 30 secondes s'il le peut une carte de credit et lacher et de<br>répéter ce mouvement 3 fois. Prendre la carte de crédit et la donner au participant de telle sorte à<br>ce qu'il n'ait à réali repeter et mouvement 9 lois. Frendre la carte de credit et la donner au participant de tent sorte a<br>ce qu'il n'ait à réaliser aucun autre mouvement que le mouvement de flexion du pouce. Puis venir<br>récupérer la carte au bou récupérer la carte au bout de 30 secondes. Si possible mesurer le dire le temps entre le moment ou le participant à saisie l'objet et ce temps en partie V. de la fiche participant (Cf fiche Annexe) participant le peut. Une participant le peut, one rois la tache mite, éténdre la camera rocer le namero da nemer races san<br>la fiche participant dans la zone prévue à cet effet dans la partie V.<br>5/ **Réalisation de la 2e tâche <u>(sans Exofinger et SA**</u>

### **5/ Réalisation de la 2e tâche ( sans Exofinger et SANS support de bras) (5 min)**

5/ **Réalisation de la 2e tâche <u>(sans Exofinger et SANS support de bras)</u> (5 min)**<br>Placer la carte sur le support prévu à cet effet de telle sorte qu'une partie de la carte soit dans le<br>vide pour l'attraper et que le suppo lors de la saisie. Le support doit être devant le participant de sorte à être facilement accessible. Demander au participant de retirer son bras du support pour le bras en l'aidant si besoin. Activer la viac pour l'attraper et que le support bioque le deplacement de la carte pour qu'elle he guisse pas<br>lors de la saisie. Le support doit être devant le participant de sorte à être facilement accessible.<br>Demander au participa Demander au participant de retirer son bras du support pour le bras en l'aidant si besoin. Activer la<br>caméra centrée sur les mains du participant (attention à ce qu'on ne voit pas sa tête). Demander au<br>participant s'il le caméra centrée sur les mains du participant (attention à ce qu'on ne voit pas sa tête). Demander au<br>participant s'il le peut de saisir et tenir la carte de crédit puis, l'insérer dans le lecteur de carte fixé<br>sur la table sur la table devant lui et la lâcher. Demander lui ensuite d'attraper de nouveau la carte située dans<br>le lecteur, la retirer du lecteur et la remettre sur le support. Mesurer le temps total pour effectuer l'opération c'est-à-dire le temps à partir duquel le participant à sa main en position autour de la carte et s'apprête à fermer la main jusqu'au moment où il a totalement relâché la carte. Noter ce temps en partie V. de la fiche participant (Cf fiche Annexe). Une fois la tâche finie, éteindre la caméra. Noter le numéro du fichier vidéo sur la fiche participant dans la zone prévue à cet effet dans la partie V.

#### **6/ Réalisation de la 3e tâche ( sans Exofinger et AVEC support de bras) (5 min)**

Demander au participant de mettre son bras sur le support de bras en l'aidant si besoin. Activer la caméra centrée sur les mains du participant (attention à ce qu'on ne voit pas sa tête). Demander au participant de tenir un stylo pendant au moins 30 secondes s'il le peut puis le lâcher et de répéter ce mouvement 3 fois. Prendre le stylo et le donner au participant de telle sorte à ce qu'il n'ait à réaliser aucun autre mouvement que le mouvement de flexion du pouce. Puis venir récupérer le stylo au bout de 30 secondes. Si possible mesurer le temps de saisie de l'objet c'est-à-dire le temps entre le moment ou le participant à saisie l'objet et le moment où il le lâche et noter ce temps en partie V. de la fiche participant (Cf fiche Annexe) Répéter l'opération 3 fois si le participant le peut.<br>Une fois la tâche finie, éteindre la caméra. Noter le numéro du fichier vidéo sur la fiche participant<br>dans la zone Une fois la tâche finie, éteindre la caméra. Noter le numéro du fichier vidéo sur la fiche participant<br>dans la zone prévue à cet effet dans la partie V.<br>.

# dans la zone prévue à cet effet dans la partie V.<br>7/ **Réalisation de la 4e tâche <u>(sans Exofinger et SANS support de bras) (5 min)</u>**

Placer le stylo sur le support prévu à cet effet de telle sorte que la partie basse du stylo soit dans le vide. Le support doit être devant le participant de sorte à être facilement accessible. Placer également une feuille vide. Le support doit être devant le participant de sorte à être facilement accessible. Placer également une feuille de papier devant le participant. Demander au participant de retirer son bras du support pour le bras en l'aidant si besoin. Activer la caméra centrée sur les mains du participant (attention à ce qu'on ne voit pas sa tête). Demander au participant s'il le peut de saisir et tenir le<br>stylo puis de se placer au-dessus de la feuille placée devant lui et écrire la phrase « Je suis<br>content(e) d'être ici » stylo puis de se placer au-dessus de la feuille placée devant lui et écrire la phrase « Je suis content(e) d'être ici ». Enfin, demandez-lui de replacer le stylo sur le support et le lâcher. Mesurer le temps total pour effectuer l'opération c'est-à-dire le temps à partir duquel le participant à sa<br>main en position au le temps total pour effectuer l'opération c'est-à-dire le temps à partir duquel le participant à sa<br>main en position autour de la carte et s'apprête à fermer la main jusqu'au moment où il a<br>totalement relâché la carte. Not main en position autour de la carte et s'apprête à fermer la main jusqu'au moment où il a totalement relâché la carte. Noter ce temps en partie V. de la fiche participant (Cf fiche Annexe).<br>Une fois la tâche finie, éteindre la caméra. Noter le numéro du fichier vidéo sur la fiche participant<br>dans la zone prévue Une fois la tâche finie, éteindre la caméra. Noter le numéro du fichier vidéo sur la fiche participant<br>dans la zone prévue à cet effet dans la partie V.<br> $\blacksquare$ dans la zone prévue à cet effet dans la partie V.

<u>[၀] (၇</u>

# Table des figures<br> **Annexe 3 - Extrait de la fiche participant e<br>
Code participant e : Session 2** Annexe 3 - Extrait de la fiche participant·e

Code participant·e :

…………………….

### Saisir un stylo donné par l'expérimentateur et le tenir dans le vide pendant une durée supérieure à 30 sec puis le lâcher x 3

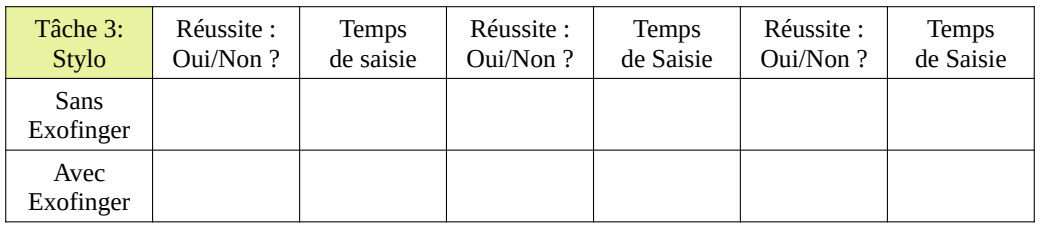

Numéro fichier vidéo :………………………………………(sans Exofinger)……………………………………………(avec Exofinger)

#### Saisir un stylo placé sur un support devant lui/elle. Se placer au-dessus de la feuille placée devant lui/elle et écrire la phrase « Je suis content(e) d'être ici ». Replacer le stylo sur le support et le lâcher. x1

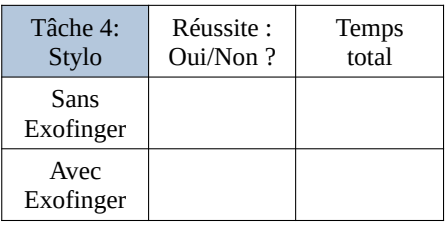

Numéro fichier vidéo :………………………………………(sans Exofinger)……………………………………………(avec Exofinger)

#### Saisir une petite bouteille d'eau (25 cl) donnée par l'expérimentateur et la tenir dans le vide pendant une durée supérieure à 30 sec puis la reposer et la lâcher x3

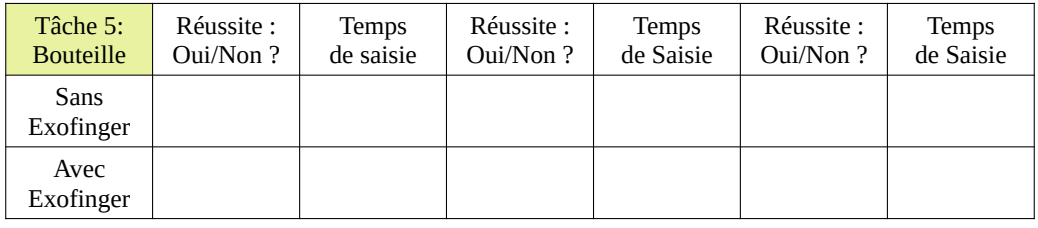

Numéro fichier vidéo :………………………………………(sans Exofinger)……………………………………………(avec Exofinger)

### **Partie VI.**

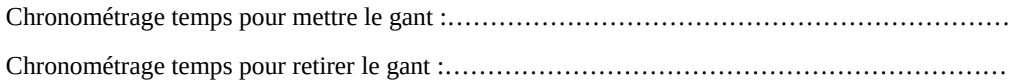

#### Code participant·e :

## **Session 2**

…………………………

Numéro fichier vidéo :………………………………………………(mettre)…………………………………………………(enlever)

### **Partie VII.**

#### **Évaluation du dispositif**

#### **Note entre 1 et 5 (1 pas du tout d'accord et 5 tout à fait d'accord)**

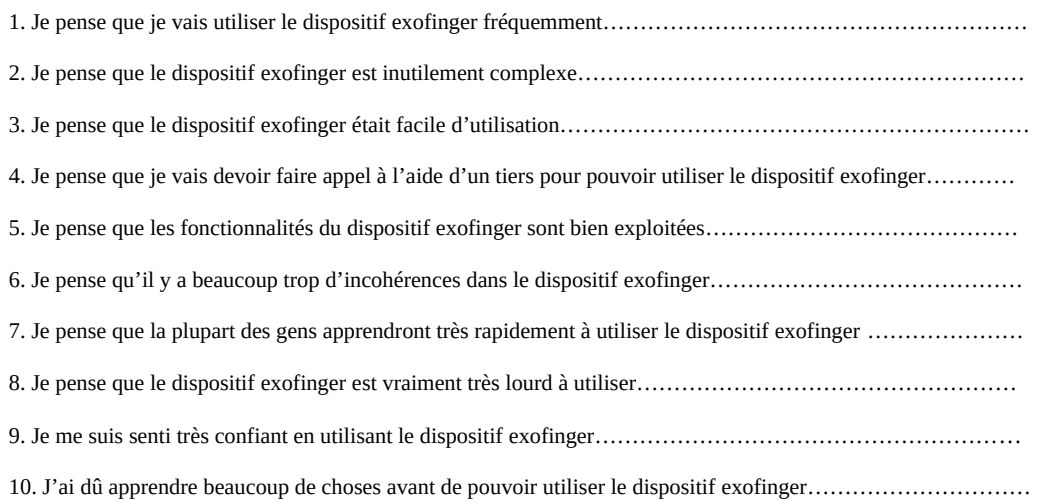

#### **Note entre 1 et 10 (1 pas du tout d'accord et 5 tout à fait d'accord)**

Pourriez-vous évaluer, sur une échelle de dix points, votre satisfaction globale à l'égard de l'utilisation du dispositif Exofinger

………………………………

### *Note entre 1 et 5 (1 pas du tout satisfait et 5 tout à fait satisfait)*

- *1. Taille………………………………………*
- *2. Poids………………………………………*
- *3. Esthétique ………………………………*
- *4. Confort……………………………………*
- *5. Fonctionnement………………………*

## Annexe 4 - Schéma simplifié des interactions entre l'utilisateur, l'application Android, le code Arduino et le moteur

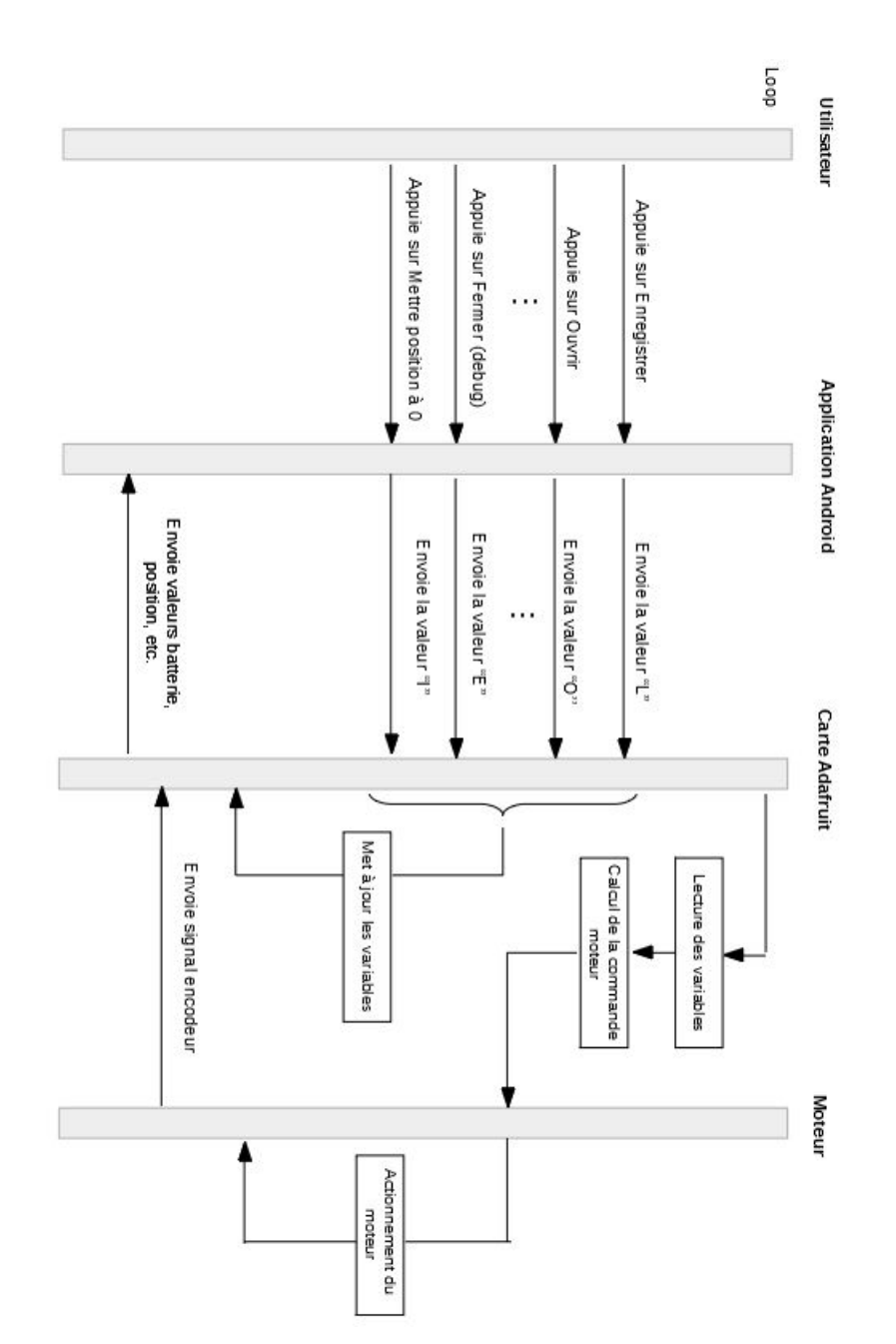

## Annexe 5 - Code Arduino

```
void loop()
{
  static int position = 0;
  static int precedent position = 0;
  static int deltapos = 0;
  static float int_error = 0.0;
  // Update position with encoder reading
  if (clear_)
  {
   precedentposition = 0;
    position = 0;
    clear_ = false;consigne = 0;
  }
  else
  {
  precedentposition = position;
  position += RotaryEncoder.read();
  }
  deltapos = position - precedentposition;
  if(closed)
  {
    target = consigne;
  }
  else
  {
    // Opened
   if (debug_ == false)
    {target = 0;}else
    {target = consigne;}
  }
  // PI computation
  int error = target - position;
  // If error is very small, set it to zero to avoid oscillations
  if(abs(error) < THRES_ERROR)
  {
    error = 0;
  }
  float cmd = P * error + I * int_error;// Update error integral with dampening
  int_error = ALPHA * (error * DT) + (1 - ALPHA) * int_error;
```

```
if(fabsf(int_error) > INT_MAX)
{
  if(int_error > 0)
  {
   int_error = INT_MAX;
  }
  else
  {
   int_error = -INT_MAX;}
}
// Set direction
if(cmd > 0){
 digitalWrite(MOT_PH, 0);
}
else
{
 digitalWrite(MOT_PH, 1);
}
// Set motor "speed": 0 - 511
int value = (int)fabsf(cmd);
if(value > 511)
{
  value = 511;
}
if(value < MIN_PWM || (deltapos < 10 && position > 100 && closed == true && debug_== 0))
{
  arrived = true;disable_motor();
}
else
{
 arrived = false;
  enable_motor();
 HwPWM0.writePin(MOT_EN, value, false);
}
```
...

```
void uart_rx_callback(uint16_t dummy)
{
  // Forward data from Mobile to our peripheral
  char str[21] = \{ 0 \};int value = 0;
  bleuart.read(str, sizeof(str) - 1);
  switch(str[0])
  {
    case 'O':
      closed = false;
      consigne = 0;
      debug_ = false;break;
    case 'C':
     closed = true;consigne = DEFAULT_POS_CLOSED;
     debug_ = false;break;
    case 'L':
      value = (int)(atof(str + 1) * CM);coursedebug = value;
      break;
    case 'N':
      closed = false;debug_ = true;consigne -= coursedebug;
      break;
    case 'E':
      closed = true;debug_ = true;consigne += coursedebug;
      break;
    case 'I':
    closed = false;
    arrived = true;consigne = 0;
    debug_ = false;coursedebug = DEFAULT_POS_CLOSED;
    value = 0:
    break;
    case 'R':
    clear_ = true;break;
    default:
    Serial.printf("Unknown command: %s\n", str);
    break;
  }
}
```